# **CENTRO PAULA SOUZA FACULDADE DE TECNOLOGIA DE FRANCA "Dr. THOMAZ NOVELINO"**

# **TECNOLOGIA EM ANÁLISE E DESENVOLVIMENTO DE SISTEMAS**

# **IGOR DOS SANTOS GALDIANO**

# **O USO DA TECNOLOGIA DA INFORMAÇÃO COMO FERRAMENTA DE CONTROLE DE JORNADA DE TRABALHO PARA MOTORISTAS DE TRANSPORTE RODOVIÁRIO**

Trabalho de Graduação apresentado à Faculdade de Tecnologia de Franca - "Dr. Thomaz Novelino", como parte dos requisitos obrigatórios para obtenção do título de Tecnólogo em Análise e Desenvolvimento de Sistemas.

Orientador: Prof. Me. Carlos Eduardo de França Roland

**FRANCA/SP 2022**

# **IGOR DOS SANTOS GALDIANO**

# **O USO DA TECNOLOGIA DA INFORMAÇÃO COMO FERRAMENTA DE CONTROLE DE JORNADA DE TRABALHO PARA MOTORISTAS DE TRANSPORTE RODOVIÁRIO**

Trabalho de Graduação apresentado à Faculdade de Tecnologia de Franca - "Dr. Thomaz Novelino", como parte dos requisitos obrigatórios para obtenção do título de Tecnólogo em Análise e Desenvolvimento de Sistemas.

Orientador: Prof. Me. Carlos Eduardo de

França Roland

**FRANCA/SP 2022**

# **IGOR DOS SANTOS GALDIANO**

# **O USO DA TECNOLOGIA DA INFORMAÇÃO COMO FERRAMENTA DE CONTROLE DE JORNADA DE TRABALHO PARA MOTORISTAS DE TRANSPORTE RODOVIÁRIO**

Trabalho de Graduação apresentado à Faculdade de Tecnologia de Franca – "Dr. Thomaz Novelino", como parte dos requisitos obrigatórios para obtenção do título de Tecnólogo em Análise e Desenvolvimento de Sistemas.

Trabalho avaliado e aprovado pela seguinte Banca Examinadora:

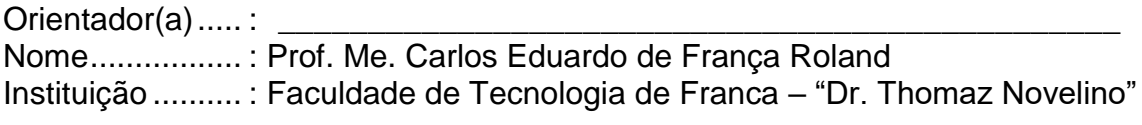

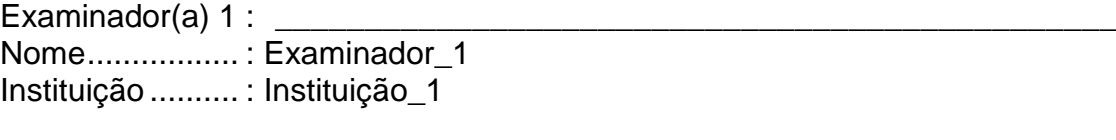

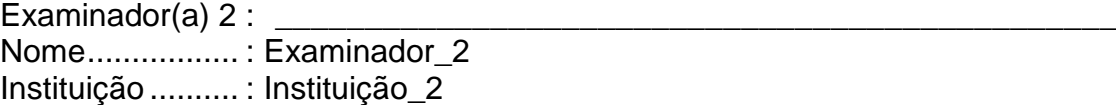

Franca, 10 de outubro de 2022.

# **AGRADECIMENTOS**

Agradeço primeiramente a Deus por me ajudar a traçar meu caminho e me dar forças para nunca desistir nas adversidades

Em segundo lugar agradeço à minha família, aos meus pais pelo apoio e compreensão, em especial ao meu pai, o Sr. Lázaro Galdiano, meu sócio no escritório de despachante de documentação veicular, que pôde me substituir em diversos momentos nas atividades deste serviço, sem o qual eu não poderia finalizar com maestria este trabalho.

Agradeço também à minha namorada Paulett pelo apoio e paciência nas diversas tardes e feriados que deixei de estar presente para conseguir entregar o melhor de mim neste trabalho.

A também ao meu orientador professor Me. Carlos Eduardo de França Roland que esteve presente nos encontros aos sábados, principalmente, para me apoiar, ajudar e me orientar, o meu mais sincero obrigado.

Dedico o presente Trabalho de Graduação a Deus e aos meus familiares, em especial à minha namorada Paulett Ferreira Taogiro.

"A imaginação é mais importante que o conhecimento. O conhecimento é limitado, enquanto a imaginação abraça o mundo inteiro, estimulando o progresso, e dando origem à evolução. " **Albert Einstein** 

# **RESUMO**

A atividade do motorista de caminhão por muitos anos não era regulamentada, o controle de horas de serviço não era obrigatório e os motoristas eram contratados como trabalhadores externos, longe do empregador e da fiscalização. Para remuneração pelos trabalhos realizados, não eram levados em conta horas extras e o tempo de descanso. Com o advento da lei do motorista, lei 13.103 de março de 2015, o controle de horas durante a jornada do motorista passou a ser obrigatório e compartilhado tanto pelo motorista que conduz o veículo quanto pelo empregador. A lei 13.103/2015 não específica qual dispositivo, meio físico ou eletrônico pode ser utilizado para controlar a jornada do motorista, ficando a escolha a critério da empresa. A papeleta ou diário de bordo em papel são utilizados amplamente por empregadores e motoristas para o controle de horas, porém durante seu preenchimento podem ocorrer erros, adulteração dos dados ou apresentarem jornadas invariantes. A falta de comprovação fidedigna da jornada de trabalho complica a situação do empregador quando levado a um processo trabalhista pelo motorista. Dispositivos como tacógrafos e rastreadores também entram na discussão de jornada no meio jurídico, matéria de discussão nos tribunais de trabalho e que geram controvérsia entre os juristas. Em função disso, muitos empregadores ou empresas de transporte têm buscado por soluções tecnológicas, como os aplicativos de controle de jornada para motoristas. Este trabalho objetiva abstrair aspectos principais da lei 13.103/2015 e transformá-los em requisitos para o desenvolvimento de um protótipo simples e confiável de controle de jornada em s*martphones*. Por meio de um aparelho de celular com plataforma Android, uma tecnologia moderna e de fácil acesso, motoristas e empregadores terão à disposição, sempre que necessitarem, as informações em tempo real, a um custo relativamente baixo e cumprindo as exigências desta lei.

**Palavras-chave:** Lei 13.103/2015. Meio jurídico. Diário de bordo. Horas extras. Tempo de descanso. Controle de jornada de trabalho.

# **ABSTRACT**

*The truck driver's activity for many years was not regulated, the control of hours of service was not mandatory and the drivers were hired as external workers, far from the employer and supervision. For remuneration for work performed, overtime and rest time were not taken into account. With the advent of the driver's law, law 13,103 of March 2015, the control of hours during the driver's journey became mandatory and shared by both the driver who drives the vehicle and the employer. Law 13.103/2015 does not specify which device, physical or by electronic means can be used to control the driver's journey, the choice being at the company's discretion. The paper slip or logbook is widely used by employers and drivers to control hours, but when filling in errors, data tampering or invariant working hours may occur. The*  lack of reliable proof of the working day complicates the situation of the employer *when brought to a labor process by the driver. Devices such as tachographs and trackers also enter the discussion of working hours in the legal environment, a matter of discussion in labor courts and which generate controversy among jurists. As a result, many employers or transport companies have been looking for technological solutions, such as journey control applications for drivers. This work aims to abstract main aspects of Law 13.103/2015 and transform them into requirements for the development of a simple and reliable prototype of journey control in smartphones. Through a mobile device with Android platform, a modern and easily accessible technology, drivers and employers will have, whenever they need information in real time, at a relatively low cost and in compliance with the requirements of this law.* 

**Keywords:** *Law 13.103 of 2015. Legal environment. Logbook. Overtime. Rest time. Workday Control.*

# **LISTA DE FIGURAS**

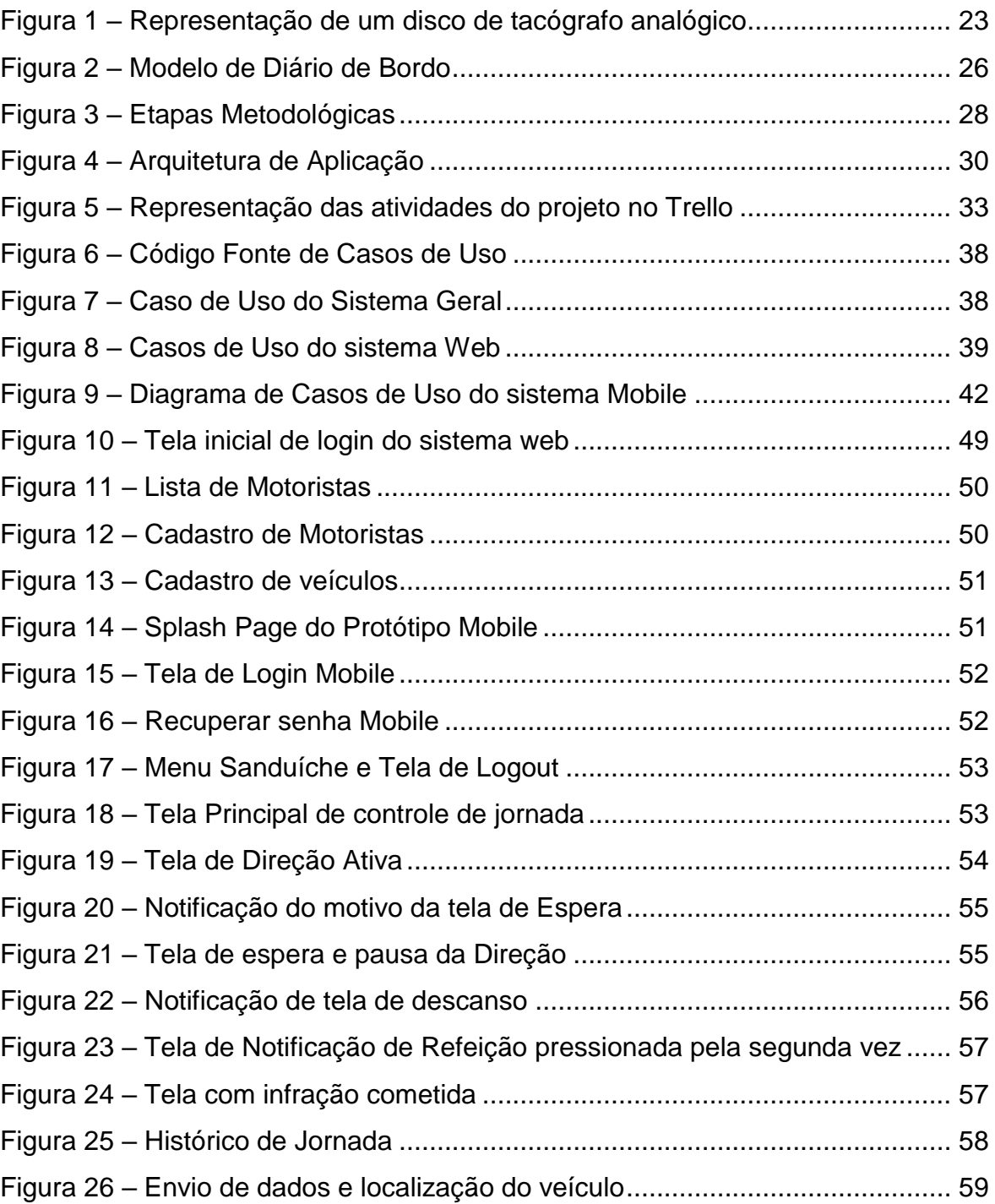

# **LISTA DE QUADROS**

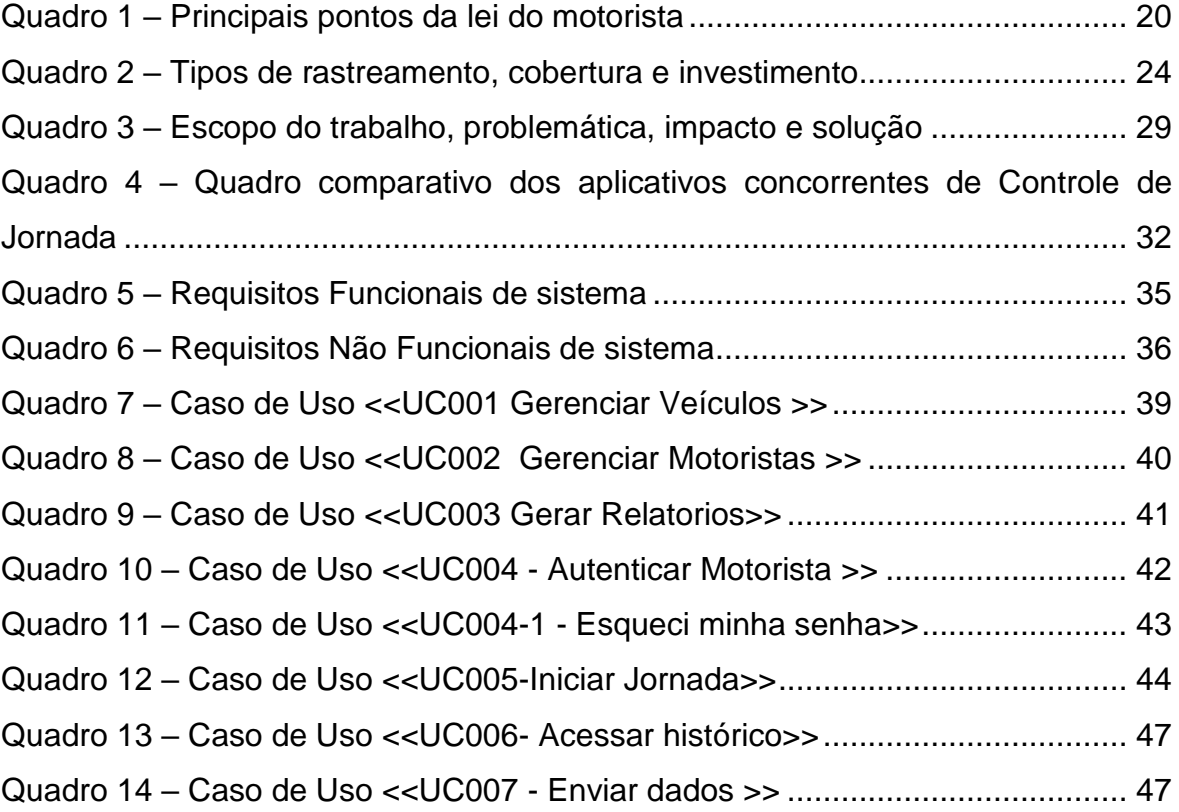

# **LISTA DE SIGLAS**

- **CLT –** Consolidação das Leis Trabalhistas
- **CNT –** Confederação Nacional de Transportes
- **CNTT –** Confederação Nacional dos Trabalhadores em Transporte Terrestre
- **CONTRAN -** Conselho Nacional de Trânsito
- **CTB –** Código de Trânsito Brasileiro
- **ERP** Sistema Integrado de Gestão Empresarial
- **GPS–** Sistema Global de Posicionamento
- **GPRS –** Sistema de Rádio de Pacote Geral
- **GSM** Sistema Global para Comunicações Móveis
- **TST –** Tribunal Superior do Trabalho

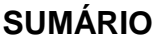

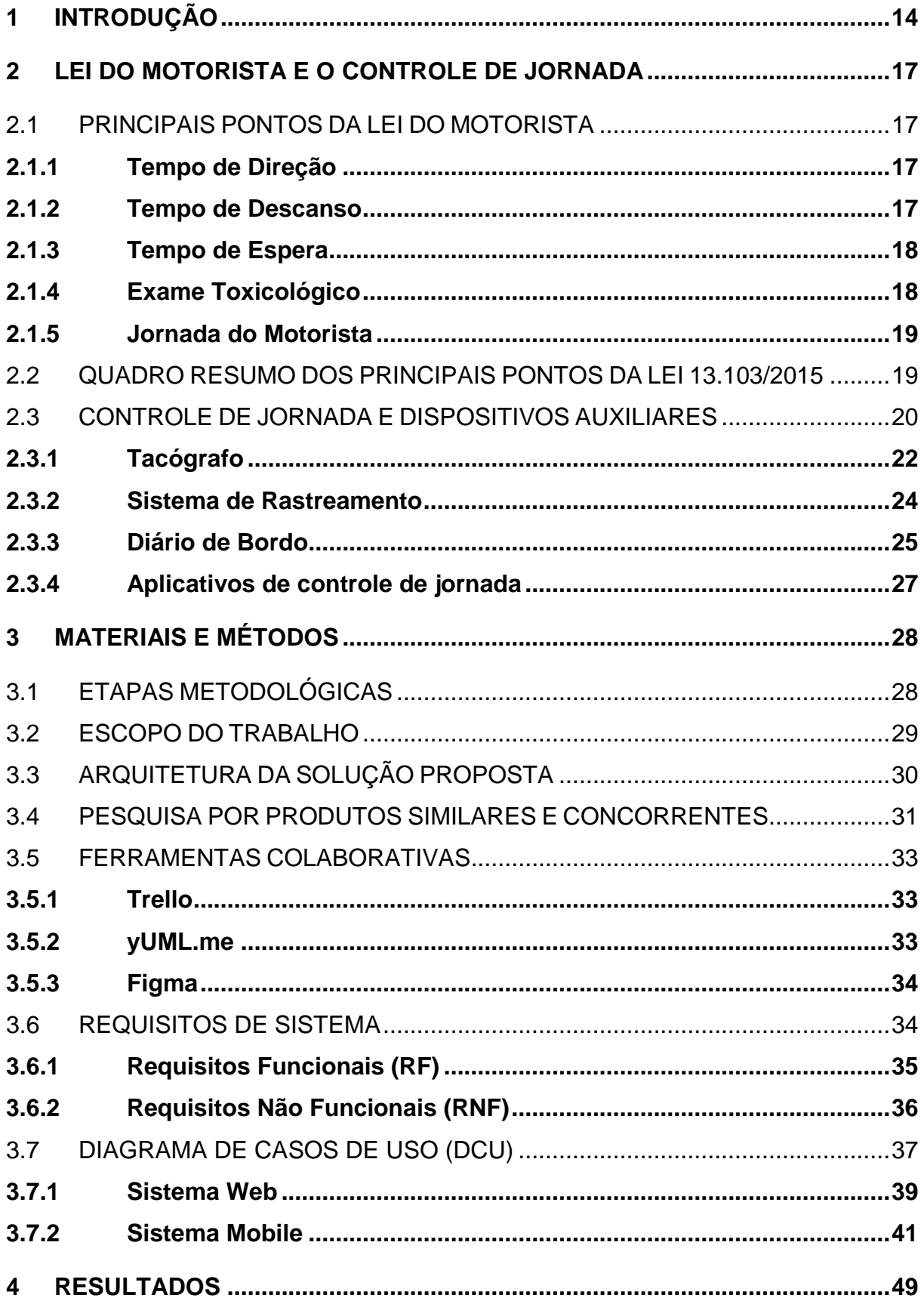

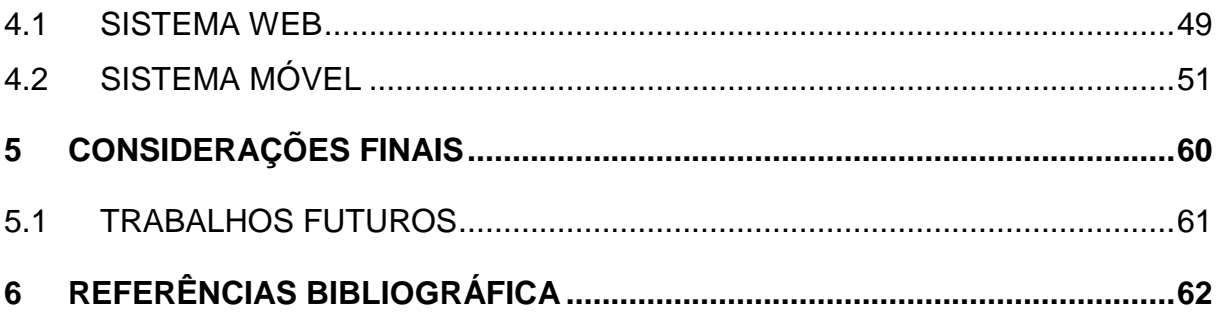

### <span id="page-13-0"></span>**1 INTRODUÇÃO**

Com presença bastante ativa na sociedade brasileira, o papel do motorista, seja do transporte de carga ou de passageiro, é de extrema importância. Esta atividade, em específica, satisfaz basicamente o bem comum da sociedade de diversas formas possíveis como a de colocar comida na mesa do cidadão ou levar o sujeito ao trabalho ou ao passeio.

É bem verdade que o Brasil não possui a estrutura adequada para o exercício dessa profissão, haja vista a precariedade e a falta de fiscalização e segurança nas rodovias brasileiras. "No Brasil, apenas 12,4% das rodovias são pavimentadas. Segundo dados da Pesquisa CNT de Rodovias, que avaliou, em 2018, 107.161 km de rodovias (100% da malha rodoviária federal e os principais trechos estaduais), 57,0% delas apresentam algum tipo de problema no Pavimento, na Sinalização ou na Geometria da Via (CNTT,2019, p.31).

Considerando a extensão do território brasileiro, o transporte rodoviário no país ganha destaque face à ausência de investimento em outros modais e maior oferta. Além disso, é rápido e dinâmico, já que permite roteiros alternativos e chegar a localidades que outras modalidades de transporte não chegariam. Barbosa (2014) afirma que o transporte rodoviário equivale à maioria da movimentação das cargas transportadas no Brasil.

Em função do volume de veículos de carga na malha rodoviária do Brasil e ainda em função da enorme ocorrência de acidentes de trânsito envolvendo motoristas que dormem na direção, face à extensa jornada de trabalho e ao uso abusivo de substâncias químicas anfetaminas, houve a necessidade de criação de lei específica para regulamentar a profissão bem como o descanso. Desta maneira, surgiu em 30 de abril de 2012 a lei 12.619.

A lei 12.619/2012, também conhecida como Lei do Descanso, foi um marco importante para classe de motoristas de todo país pois a categoria conseguiu certos direitos: jornada de oito horas com intervalo de uma hora de refeição, descanso de onze horas de intervalo interjornadas e paradas de descanso de pelo menos trinta minutos a cada quatro horas

O motorista profissional possui particularidades que o torna em uma categoria diferenciada das demais classes operárias porque seu labor impõe "condições de vida singulares" (art. 511, §3, CLT). Palhares (2019) reforça que seu repouso se dá muitas

vezes na própria cabine do veículo ou em acomodações próximas à estrada, estando sujeito aos acontecimentos imprevisíveis em virtude da estrutura inadequada das vias brasileiras.

Para o ramo empresarial, as paradas de descanso e repouso que a supracitada lei estabelecia, contudo, tornavam inviáveis a lucratividade do negócio uma vez que retirava do motorista a jornada extenuante e o direito de receber comissão pelo serviço prestado. As jornadas de trabalho do motorista, motivadas essencialmente por uma maior remuneração, superavam muitas vezes 16 horas, jornadas estas exaustivas ao contrário do que a lei preconizava. Sem contar que nas paradas de descanso e as condições precárias da rodovia, as cargas transportadas muitas vezes eram roubadas.

Diante das pressões mantidas pelas empresas de transporte em conjunto com o ramo do agronegócio com o objetivo de alterar a Lei 12.619 de 2012, a qual reduzia drasticamente os lucros das transportadoras, ocorreu em 2015 a greve dos caminhoneiros com paralização das rodovias e posterior surgimento da lei nº 13.103, conhecida como Lei dos Motoristas.

Silvia *et al* (2019) afirmam que a lei anterior surgiu para proteção da categoria profissional baseada em três pilares: (I) o controle da jornada de trabalho, (II) a restrição ao pagamento por comissão (III) a garantia de remuneração digna ao profissional. No entanto, a alteração de maior efeito em virtude das manifestações foi quanto à jornada de trabalho de modo que elevou as horas extraordinárias em até quatro horas e a totalização de até doze horas de jornada diária.

Antes da lei 13.103 de 2015, os motoristas eram contratados por empresas terceirizadas, não sendo obrigados ao controle de jornada e tempo de direção embora o seu direito estivesse assegurado pela lei 12.619/2012 como obrigação do empregador. Por não realizarem o controle de jornada, os motoristas não possuíam o registro de horários, o que comprometia o recebimento de suas horas extras, suas horas de descanso e, como consequência, sua saúde.

Com o surgimento da lei dos motoristas o controle de jornada tornou-se necessária, seja por em diário de bordo, papeleta ou ficha de trabalho externo, seja por meios eletrônicos (PEREIRA, 2017). Todavia, este controle da jornada visto pela lei 13.103/2015 passou a ser obrigação compartilhada tanto pelo motorista que conduz o veículo quanto pelo empregador.

Para resolver essa obrigatoriedade da lei, surge a necessidade de obter um controle de registro de horas do motorista que seja a um custo mais baixo e confiável. Como proposta deste trabalho, com o intuito de assessorar empresas transportadoras e motoristas, e também havendo essa necessidade de controlar os horários de jornadas de trabalho, foi desenvolvido um protótipo com base no sistema operacional Android em que o motorista fará o apontamento de suas viagens do início ao fim do trajeto, registrando as paradas obrigatórias exigidas pela lei.

Para a metodologia deste trabalho, foi utilizada a pesquisa bibliográfica em trabalhos da área de direito, internet, *links* e artigos relacionados ao assunto. No primeiro capítulo, a Introdução, são apresentados aspectos importantes de contextualização até a apresentação do problemática, indispensáveis para o entendimento e desenrolar do estudo.

No segundo capitulo, são abordados conceitos da lei 13.103/2015, as regras e normas que irão balizar a modelagem deste trabalho. Ainda neste capitulo, são estudados dispositivos e meios eletrônicos auxiliares, os quais estão inseridos no cerne do monitoramento e controle de jornada do motorista, além de serem objetos de discussão no âmbito jurídico e por empresas de tecnologia que desenvolvem aplicações para este setor.

No terceiro capitulo, são apresentadas algumas empresas concorrentes de tecnologia de aplicativos móveis, o entendimento da funcionalidade destas aplicações (*Benchmarking*), a metodologia adotada e ferramentas auxiliares à criação deste trabalho. E por fim, no quarto capitulo, é apresentado um protótipo em atendimento à devida legislação, com o fechamento dos resultados alcançados, validações e as Considerações Finais no capitulo 5.

#### <span id="page-16-0"></span>**2 LEI DO MOTORISTA E O CONTROLE DE JORNADA**

Neste capitulo são mencionados os principais pontos da lei nº 13.103 de 2015 e mais alterações, que servem como base de compreensão do sistema de informação proposto. São apresentadas ferramentas auxiliares de controle de jornada: as suas funcionalidades, os prós e contras de sua utilização.

### <span id="page-16-1"></span>2.1 PRINCIPAIS PONTOS DA LEI DO MOTORISTA

A lei do motorista regulamenta sobre o exercício da profissão do motorista de modo que disciplina a sua jornada de trabalho e o tempo de direção. O motorista profissional, segundo a lei nº 13.103, está definido como: "Integram a categoria profissional de que trata esta lei os motoristas de veículos automotores cuja condução exija formação profissional e que exerçam a profissão nas seguintes atividades ou categorias econômicas: I - de transporte rodoviário de passageiros; II - de transporte rodoviário de cargas", de acordo com o Parágrafo Único da Lei 13.103 de 2 março de 2015 (BRASIL, 2015).

Os principais pontos abordados pela lei para a concepção desta proposta de desenvolvimento são: o controle e o registro, a jornada de trabalho, o tempo de direção, tempo de descanso, tempo de refeição e os exames toxicológicos.

### <span id="page-16-2"></span>**2.1.1 Tempo de Direção**

O tempo de direção, como o nome deixa claro, é o tempo efetivo do motorista na condução do veículo. Segundo o Art. 67-C, § 4º entende-se como tempo de direção ou de condução apenas o período em que o condutor estiver efetivamente ao volante, em curso entre a origem e o destino (BRASIL, 2015).

Ainda conforme o referido artigo, a lei proíbe o motorista de conduzir o veículo por mais de 5 horas e meia ininterruptas, seja motorista de transporte rodoviário de carga ou de transporte de passageiros.

#### <span id="page-16-3"></span>**2.1.2 Tempo de Descanso**

O tempo que o condutor permanece conduzindo o veículo não pode ultrapassar o tempo de 5 horas e meia ininterruptas, sendo necessário que seja feita uma pausa de 30 minutos de duração a cada 6 horas de condução do veículo de carga. A pausa mencionada de 30 minutos pode ser fracionada em 2 intervalos de 15 minutos ou 3

intervalos de 10 minutos, opções estas a serem acordadas entre o motorista e a transportadora.

Segundo o Art. 67-C do CTB, § 1º serão observados 30 (trinta) minutos para descanso dentro de cada 6 (seis) horas na condução de veículo de transporte de carga, sendo facultado o seu fracionamento e o do tempo de direção desde que não ultrapassadas 5 (cinco) horas e meia contínuas no exercício da condução (BRASIL, 2015).

Além disso, é assegurado pela lei um período de descanso de 11 horas em um período de 24 horas. Se houver um entendimento entre as partes envolvidas (motorista e empresa) para fracionar o período, a primeira pausa deve ser de no mínimo 8 horas ininterruptas e as 3 horas restantes poderão ser divididas dentro das próximas 16 horas, permitindo maior flexibilidade das horas acordadas.

#### <span id="page-17-0"></span>**2.1.3 Tempo de Espera**

De uma maneira simples, a lei considera como tempo de espera: as horas em que o motorista profissional empregado ficar aguardando carga ou descarga do veículo nas dependências do embarcador ou do destinatário e o período gasto com a fiscalização da mercadoria transportada em barreiras fiscais ou alfandegárias, não sendo computados como jornada de trabalho e nem como horas extraordinárias (BRASIL, 2015).

Caso o tempo de espera seja superior a 2 horas ininterruptas e exija a permanência do motorista junto ao veículo, em local seguro, o tempo será considerado como repouso ou descanso, de acordo com o Art. 235-C, § 11 (BRASIL, 2015).

#### <span id="page-17-1"></span>**2.1.4 Exame Toxicológico**

A lei permite que seja realizado o exame toxicológico nos motoristas contratados pela empresa contratante, sendo necessária uma contraprova em caso de teste positivo. O Art. 4 e Art.6 da lei do motorista afirma que "Serão exigidos exames toxicológicos, previamente à admissão e por ocasião do desligamento, quando se tratar de motorista profissional, assegurados o direito à contraprova em caso de resultado positivo e a confidencialidade dos resultados dos respectivos exames" (BRASIL, 2015).

O exame toxicológico é obrigatório segundo o Art. 148-A para condutores nas categorias C, D e E (BRASIL, 1997). Tanto a empresa quanto o motorista precisam respeitar esta determinação, o empregador deve aplicar os testes e cabe aos motoristas, a obrigação de ser submetido ao teste quando solicitado.

Caso o condutor se recuse a fazer o exame toxicológico, ele estará cometendo infração disciplinar, podendo ser punido com demissão por justa causa (TANGERINO, 2021).

Além da admissão e do desligamento do motorista, o exame toxicológico deverá ser realizado a cada dois anos e seis meses, conforme Art. 148-A da Lei 9503 de 23 de setembro de 1997 (BRASIL, 1997).

### <span id="page-18-0"></span>**2.1.5 Jornada do Motorista**

O lapso temporal diário em que o trabalhador se coloca à disposição total ou parcial da empresa, incluído neste laço os chamados intervalos remunerados, é chamado de jornada de trabalho (DELGADO, 2015 *apud* PEREIRA, 2017).

O tempo de duração padrão da jornada diária de trabalho do motorista profissional será de 8 horas, sendo admitida a sua prorrogação em até 2 horas extraordinárias ou até 4 horas extraordinárias, mediante convecção ou acordo coletivo, segundo o Art. 235-C (BRASIL, 2015).

Além de estabelecer um tempo máximo de duração de jornada de trabalho para o motorista, a lei do motorista coloca o conceito de tempo de trabalho aqui como efetivo, ou seja, a disposição do empregador, excluindo-se desta forma os tempos de refeição, repouso ou descanso e espera.

Com relação ao tempo de refeição, o motorista possui direito a 1 hora para refeição, podendo coincidir com o tempo de parada obrigatória.

### <span id="page-18-1"></span>2.2 QUADRO RESUMO DOS PRINCIPAIS PONTOS DA LEI Nº 13.103/2015

As informações acima, de forma sucinta, sobre os principais pontos da lei de motorista estão reunidas no Quadro 1.

| <b>Descrição</b>              | <b>Tempo</b>   | Legislação                                                     | Observação                                                                                  |
|-------------------------------|----------------|----------------------------------------------------------------|---------------------------------------------------------------------------------------------|
| Tempo de Direção              | $\leq$ 5,5hs   | Art. $67 - C$ , $\S$<br>$1^\circ$ , § $4^\circ$ da lei<br>9503 | 30 min de descanso<br>a cada 6hs de<br>condução                                             |
| Tempo de Repouso              | 11hs           | Art. 67-C, $\S 3^{\circ}$<br>da lei 9503                       | $1a$ pausa (8hs) e as<br>3hs restantes<br>fracionadas                                       |
| Jornada Diária de<br>Trabalho | 8hs            | Art. 235-C da<br>Lei 13.103                                    | $+2$ ou 4hs<br>extraordinárias em<br>acordo coletivo                                        |
| Tempo de Refeição             | 1 <sub>h</sub> | Art. 235-C, $\S$<br>$2o$ da Lei<br>13.103                      | Pode coincidir com<br>as pausas<br>programadas (tempo<br>de parada ou<br>descanso)          |
| Exame Toxicológico            | 30 meses       | Art. 148-A, $\S$<br>$2^{\circ}$ da Lei<br>9503                 | Condutores C, D e E<br>com Carteira<br>Nacional de<br>Habilitação com<br>validade de 5 anos |

**Quadro 1 – Principais pontos da lei do motorista**

**Fonte**: o autor

### <span id="page-19-0"></span>2.3 CONTROLE DE JORNADA E DISPOSITIVOS AUXILIARES

Por muitos anos, a atividade do motorista não era regulamentada por lei, o seu controle era algo indeterminado, geralmente um acordo verbal entre empregador e empregado. O controle de jornada do motorista considerando as horas de serviço não era obrigatório e os motoristas eram contratados como trabalhadores externos. Segundo Oliveira (2015), trabalhadores externos são aqueles que executam sua atividade fora da sede do empregador e longe da fiscalização e controle. Com isso, o tempo de descanso e as horas extras não eram levados em conta.

Com a implantação da lei nº 12.619 em 2012, também conhecida como a Lei do Descanso, as horas trabalhadas foram limitadas diariamente. Períodos de descanso, adicional noturno e pagamento de horas extras foram estabelecidos, indo ao encontro da CLT (Consolidação das Lei Trabalhistas).

Em 2015, a lei nº 13.103, lei do motorista, incorporou a lei do descanso e propôs disciplinar a jornada de trabalho e o tempo de direção. Ela estabelece que o motorista deve: "ter jornada de trabalho controlada e registrada de maneira fidedigna pelo empregador que poderá valer-se de anotação em diário de bordo, papeleta ou ficha de trabalho externo, ou sistema e meios eletrônicos instalados nos veículos de acordo com Art. 2ºb (BRASIL, 2015). A partir deste momento, o controle de jornada tornouse obrigatório.

Pereira (2017) afirma que o controle de jornada é uma forma organizada de monitorar a atividade efetiva praticada pelo motorista profissional, através de anotações, sejam elas manuais como exemplo folha de ponto, sejam elas mecânicas por cartão de ponto, ou ainda eletrônicas.

O método do controle de jornada pode ser escolhido pelo empregador como forma de realizar o controle efetivo de horas trabalhadas do motorista. Todavia, a responsabilidade pela guarda, preservação e exatidão das informações nestas anotações fica a cargo do motorista ou empregado, seguindo as normas do art. 235 - C§ 14 da Consolidação das Leis do Trabalho:

> Art. 235 – C § 14 - O empregado é responsável pela guarda, preservação e exatidão das informações contidas nas anotações em diário de bordo, papeleta ou ficha de trabalho externo, ou no registrador instantâneo inalterável de velocidade e tempo, ou nos rastreadores ou sistemas e meios eletrônicos, instalados nos veículos, normatizados pelo CONTRAN, até que o veículo seja entregue à empresa. (PEREIRA, 2017, apud BRASIL, 2016, p.822).

Oliveira (2015) afirma que o motorista, ao exercer atividade externa, ou seja, fora do seu estabelecimento de trabalho e o empregador tendo os meios fidedignos de computar o tempo dedicado nesta função, a jornada de trabalho deve ser controlada com os limites de horas normal como determina a lei, sob pena de caracterização de sobrejornada de trabalho humano. Pondera-se também que, existindo tais meios de controle, ainda que à distância, as horas extras devem ser concedidas na forma legalmente estabelecida (OLIVEIRA, 2015).

Ainda com relação aos meios de controle de jornada, Pereira (2017) defende que a não anotação ou a simples falta do cartão de ponto ou papeleta de trabalho que não comprove o controle efetivo da jornada de trabalho por falta de marcação, pode deixar a situação da empresa complicada em juízo, estando sujeito o empregador à Súmula nº 338 do TST: I - A não apresentação injustificada dos controles de

frequência gera presunção relativa de veracidade da jornada de trabalho, a qual ser elidida por prova em contrário.

Ademais, existindo registros iguais de início e término da jornada de trabalho do motorista, estes são considerados inválidos de modo a inverter o ônus de prova ao empregador, em consonância com a Súmula nº 338 do TST, III (INFLEET, c2018). Em outras palavras, são as denominadas jornadas invariantes: quando o motorista preenche os mesmos horários, o empregador não poderá utilizar estes registros como prova em um eventual processo trabalhista.

Com o desenvolvimento da tecnologia da informação, o legislador identificou novos instrumentos de compatibilidade para o controle de jornada trabalhada: ferramentas como rastreadores, bips, tacógrafos e aplicações em telefones celulares possuem validade jurídica (PEREIRA, 2017).

Algumas destas ferramentas ou dispositivos são analisadas a seguir, incluindo o diário de bordo e demais meios eletrônicos auxiliares ao controle de jornada, os quais estão discussão e em controversa no meio jurídico, na jurisprudência ou mencionados em ações trabalhistas.

#### <span id="page-21-0"></span>**2.3.1 Tacógrafo**

O tacógrafo, também conhecido por registrador instantâneo inalterável de velocidade e tempo, é muito utilizado em transportadoras para medir velocidade e distância percorrida de veículos em determinado intervalo de tempo (BARROS, 2022).

Na sua versão original, o aparelho utiliza um disco-diagrama de papel tipo carbonado para registrar a velocidade e a quilometragem durante o dia, uma semana ou período (PONTOTEL, 2022). São comuns três tipos de tacógrafos utilizados nas empresas: o tacógrafo tradicional, o tacógrafo eletrônico e o tacógrafo digital (PONTOTEL, 2022).

Barros (2022) afirma que o tacógrafo funciona como uma espécie de caixapreta de veículos de carga, de forma que contribui para identificação de horas trabalhadas do motorista, tempo gasto durante paradas e intervalos e velocidade média do veículo.

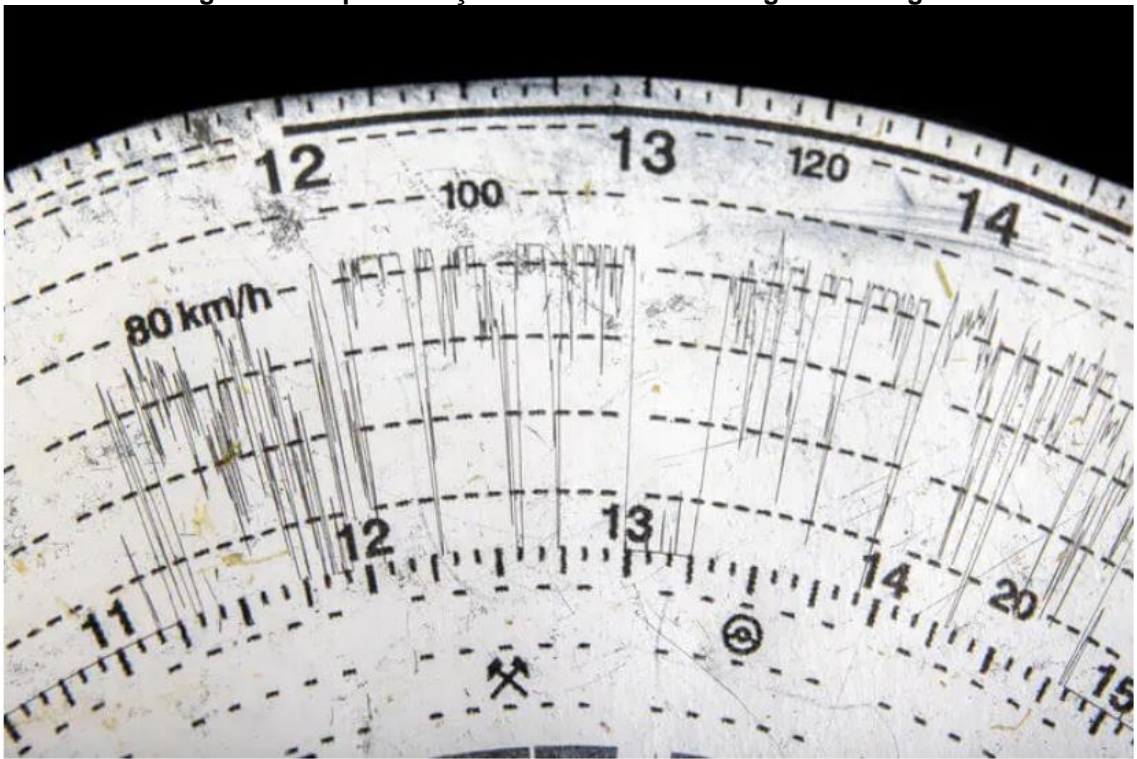

**Figura 1 – Representação de um disco de tacógrafo analógico**

**Fonte:** BARROS, 2022.

O tacógrafo contribui para estradas mais seguras porque leva os motoristas a dirigir com mais cuidado, uma vez que sabem que dados relevantes estão sendo registrados (BARROS, 2022). O uso do aparelho é obrigatório de acordo com o Art. 105 do Código de Trânsito Brasileiro (CTB):

> 1.1.1 São equipamentos obrigatórios dos veículos, entre outros a serem estabelecidos pelo CONTRAN: II – Para os veículos de transporte e de condução escolar, os de transporte de passageiros com mais de dez lugares e os de carga com peso bruto total superior a quatro mil, quinhentos e trinta e seis quilogramas, equipamento registrador instantâneo inalterável de velocidade e tempo (CTB, 1997)

Embora seu uso seja obrigatório em veículos de carga e demais definidos por lei e seja uma alternativa buscada por muitos empregadores e gestores de frota, de acordo com Barros (2022), o tacógrafo não aparece entre os mais indicados como formas legais de registro de jornada. O aparelho pode ser utilizado para fornecer informações sobre o trabalho, mas não pode ser a única fonte de informação (PONTOTEL, 2022).

Barros (2022) relata um dos casos envolvendo o uso do dispositivo foi com a empresa Souza Cruz, em que auditores do trabalho concluíram que os motoristas iniciavam suas jornadas às 6h45 e deixavam o caminhão as 20hs. A Souza Cruz deveria ser condenada por desrespeitar os limites de horas trabalhadas na lei, porém a empresa recorreu com o argumento que o controle de jornada por tacógrafo não é viável. O Ministro Augusto de Carvalho concordou com o argumento da empresa em ação anulatória uma vez que o tacógrafo por si só não serve para controle de jornada.

### <span id="page-23-0"></span>**2.3.2 Sistema de Rastreamento**

Dentre os sistemas de rastreamento utilizados no transporte rodoviário, os mais comuns são: rastreamento de caminhão via satélite e o rastreamento via rede de telefonia/internet ou radiofrequência (GSM/GPRS). Dore (2019) afirma que o rastreamento via satélite capta sinais de pelo menos quatro satélites e decodifica a localização por meio de coordenadas (latitudes e longitudes) enquanto sistema por radiofrequência funciona por antenas receptoras dentro de uma área de cobertura.

É importante esclarecer que tanto o rastreador via satélite quanto o rastreador via GSM/GPRS utilizam o sistema de GPS (*Global Positioning System*) para a determinação da posição, portanto, o nível de precisão da localização de ambos os dispositivos é muito similar (INFLEET, c2021). Além da localização, conforme Dore (2019), o seu funcionamento permite acessar informações como: velocidade em determinado ponto, locais pelos quais o veículo transitou, tempo em que ficou parado, além da possibilidade de realizar o bloqueio do veículo em caso de roubo ou furto.

A escolha de utilização de um ou outro vai depender essencialmente da área de cobertura e de quanto a transportadora está disposta a investir, conforme Quadro 2. Casos de veículos que irão circular fora da cobertura regional, como é o caso de frota de caminhões para transporte de carga, de acordo com que defende Dore (2019), o ideal é a instalação de um sistema de rastreamento via satélite.

| <b>Tipos</b>                           | <b>Tecnologia</b> | Cobertura                           | <b>Investimento</b> |
|----------------------------------------|-------------------|-------------------------------------|---------------------|
| Rastreamento<br>via<br>satélite        | <b>GPS</b>        | Grandes<br>áreas<br>de<br>cobertura | Alto                |
| Rastreamento<br>via<br>radiofrequência | <b>GSM/GPRS</b>   | Cobertura<br>regional<br>e/ou local | Baixo a Médio       |

**Quadro 2 – Tipos de rastreamento, cobertura e investimento**

**Fonte**: o autor

Em termos de controle de jornada de horas de trabalho, conforme as regras da lei 13.103/2015, a aplicação de sistema de rastreamento é controversa no meio jurídico. A Sexta Turma do Tribunal Superior do Trabalho, por exemplo, condenou a Três Américas Transporte Ltda. ao pagamento de horas extras a um motorista que dirigia caminhão rastreado por satélite. Segundo a relatora do recurso de revista, ministra Kátia Arruda, o monitoramento por GPS permitia saber a localização exata do veículo, o que tornava possível o controle da jornada (TST, s.d.).

Segundo Pereira (2017), no entanto, a jurisprudência do TST vem se firmando de forma que, para aplicação desta exceção, é necessária a comprovação da impossibilidade de controle direto ou indireto do horário do empregado, sendo que a empresa poderá valer-se de meios fidedignos para controle de jornada.

O rastreador via satélite, ainda que tenha sido aceito para o controle de horas em ações trabalhistas e utilizado para monitorar a rotina do empregado durante a condução do veículo por localização, é considerado por muitas empresas de tecnologia como um dispositivo auxiliar, assim como o tacógrafo. São sistemas que auxiliam o gestor a verificar a integridade dos dados e os compara com outros meios, como o diário de bordo e aplicativos móveis de controle de jornada (INFLEET, c2021).

#### <span id="page-24-0"></span>**2.3.3 Diário de Bordo**

Há tempos o diário de bordo manual e impresso vem sendo utilizado por motoristas para controle de jornada, uma vez que é fácil de ser preenchido, assinado e guardado nas empresas. O diário de bordo é o meio pelo qual se registra a jornada do motorista, as horas de início e término da jornada, as pausas de descanso e refeição, marcações que ocorreram durante o trajeto, dentre outros dados.

Ao utilizar o controle manual, ainda que juridicamente aceito, no entanto, são muito comuns as jornadas invariáveis, em que são preenchidos os mesmos horários de início e fim, as pausas para refeição e descanso pelo motorista.

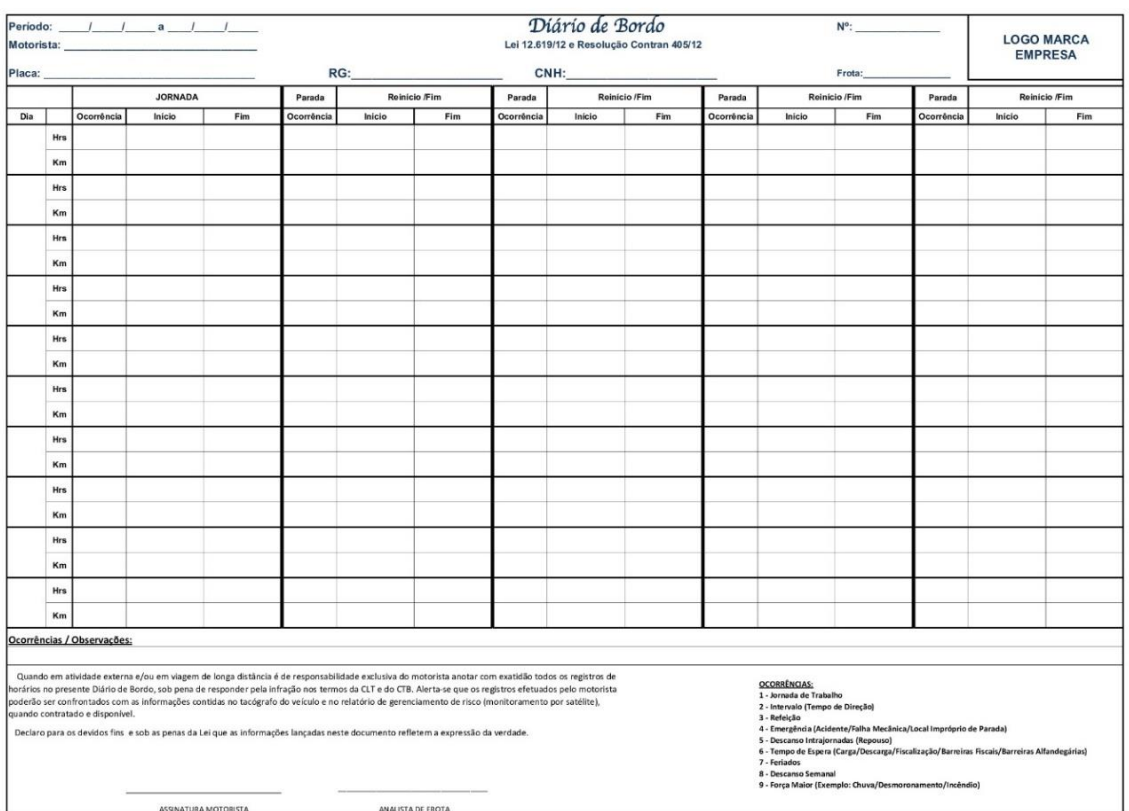

#### **Figura 2 – Modelo de Diário de Bordo**

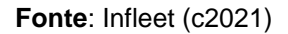

Infleet (c2021) afirma que o motorista preenche normalmente o diário de bordo baseado nos horários que lembra ao final do dia, estando sujeito a erros de preenchimento e adulteração de dados e, como consequência, maiores custos do empregador com horas extras.

Isso porque o próprio motorista é a pessoa responsável por informar os horários e preencher corretamente o diário, pois conforme afirma o Art. 235 - C§ 14 da CLT, ele é responsável pela guarda, exatidão e preservação das informações contidas no diário de bordo. Desta forma, o controle de horas indevido e não efetivo do motorista deixa o empregador em situação complicada, inverte o ônus da prova e o coloca sujeito à Súmula nº 338 do TST em processos trabalhistas.

Outra alternativa são as planilhas eletrônicas, mas ainda podem ser adulteradas e apresentar falhas de verificação da ação que foi realizada pelo motorista (INFLEET, c2021).

#### <span id="page-26-0"></span>**2.3.4 Aplicativos de controle de jornada**

A fim de evitar custos com horas extras em jornadas de trabalho preenchidas indevidamente ou adulteradas por motoristas que resultem em registro de horários maior do que a real, e até mesmo em processos trabalhistas, muitos empregadores, em atendimento à lei do motorista, têm buscado por soluções tecnológicas ou combinação de tecnologias, como os aplicativos de controle de jornada em *smartphones* (INFLEET, c2021).

Barros (2022) menciona que o aplicativo de controle de jornada da empresa de tecnologia Tangerino, por exemplo, pode ser instalado no celular de cada motorista com as seguintes funcionalidades: atualizações de acompanhamento as quais são realizadas em tempo real, controle realizado com GPS para monitorar as rotas e possibilidade de emitir avisos para que nenhum condutor esqueça de fazer os registros.

Nestas aplicações de celulares, são comuns sistemas de gestão de frotas em que a jornada do motorista é registrada eletronicamente (diário de bordo eletrônico), a existência de maior precisão na coleta de dados e maior controle de frota. De acordo com Infleet (c2021), sistemas de gestão de frota possuem acesso ao histórico de jornada, integração com sistemas ERP e financeiros para cálculo de horas extras devidas.

### <span id="page-27-0"></span>**3 MATERIAIS E MÉTODOS**

Este capitulo é iniciado com as etapas metodológicas, o escopo e arquitetura da aplicação. Após isso, foi realizada uma pesquisa de mercado de aplicações de algumas empresas com intuito de conhecer as funcionalidades destes aplicativos, as similaridades e o que se emprega da tecnologia para melhor compreensão, com vista à prototipação de um aplicativo de controle de jornada para motoristas.

Em segundo momento, são apresentados os passos para concepção do protótipo, as disciplinas e ferramentas de modelagem do negócio, o levantamento de requisitos, apresentado os seguintes artefatos como escopo: Requisitos Funcionais, Requisitos Não Funcionais e Diagramas de Casos de Uso do sistema.

### <span id="page-27-1"></span>3.1 ETAPAS METODOLÓGICAS

As etapas metodológicas deste trabalho estão organizadas de acordo com o fluxo a seguir, conforme figura 3.

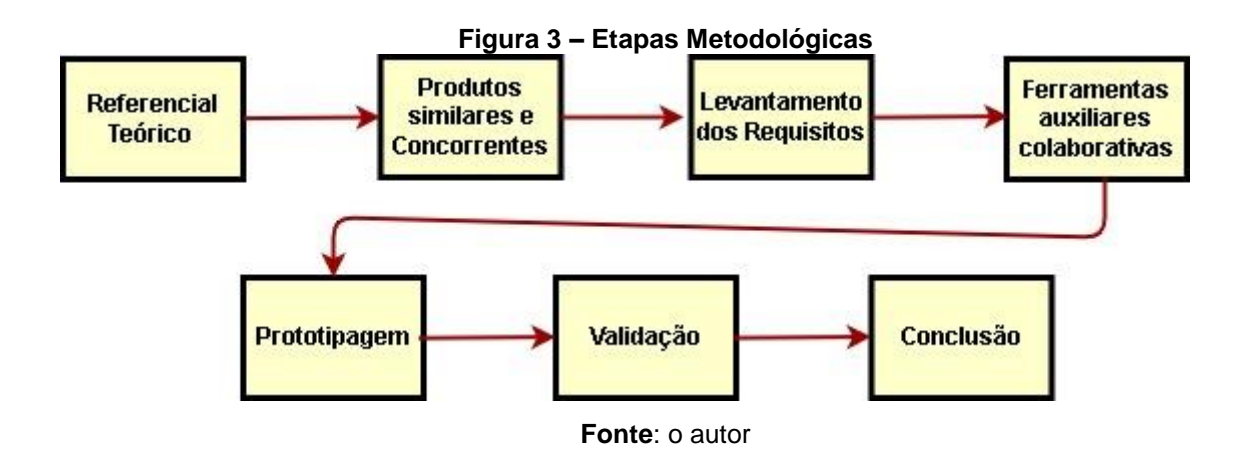

As etapas podem ser descritas da seguinte forma:

- 1) **Referencial teórico**: embasamento teórico do que vai ser desenvolvido, balizado essencialmente pela lei do motorista 13.103/2015 e demais legislação de trânsito;
- 2) **Produtos similares e concorrentes:** pesquisa realizada a fim de identificar empresas no ramo de transporte rodoviário que prestam serviços de tecnologia *mobile* de controle de jornada, conhecer suas características e funcionalidades (*Benchmarking*);
- 3) **Levantamento de requisitos:** etapa em que são definidos os requisitos de sistema, os Funcionais e Não Funcionais, a construção do Diagrama de Casos de Uso e de Atividades;
- 4) **Ferramentas auxiliares e colaborativas:** são as ferramentas utilizadas na construção do modelo de aplicação *mobile*, sejam elas auxiliares que dão suporte às atividades de desenvolvimento, sejam principais para concepção do sistema.
- 5) **Protótipo de interface ou prototipagem:** etapa em que é construído o modelo de um protótipo de interface com as principais telas, funcionalidades baseadas nos requisitos de sistema.
- 6) **Validação:** etapa em que o usuário final avalia e valida o protótipo;
- 7) **Conclusão:** atividade que finaliza o projeto com as considerações finais.

### <span id="page-28-0"></span>3.2 ESCOPO DO TRABALHO

Este trabalho visa construir o protótipo de um aplicativo móvel que seja utilizado em *smartphones* ou *tablets* que permita controlar a jornada de trabalho do motorista profissional. Ainda que a lei nº 13.103/2015 afete tanto os motoristas de transporte de passageiros como os de transporte de carga (caminhoneiro), a aplicação mencionada neste trabalho foca essencialmente o motorista de caminhão. O quadro 3 a seguir mostra o problema e o que se deseja sanar:

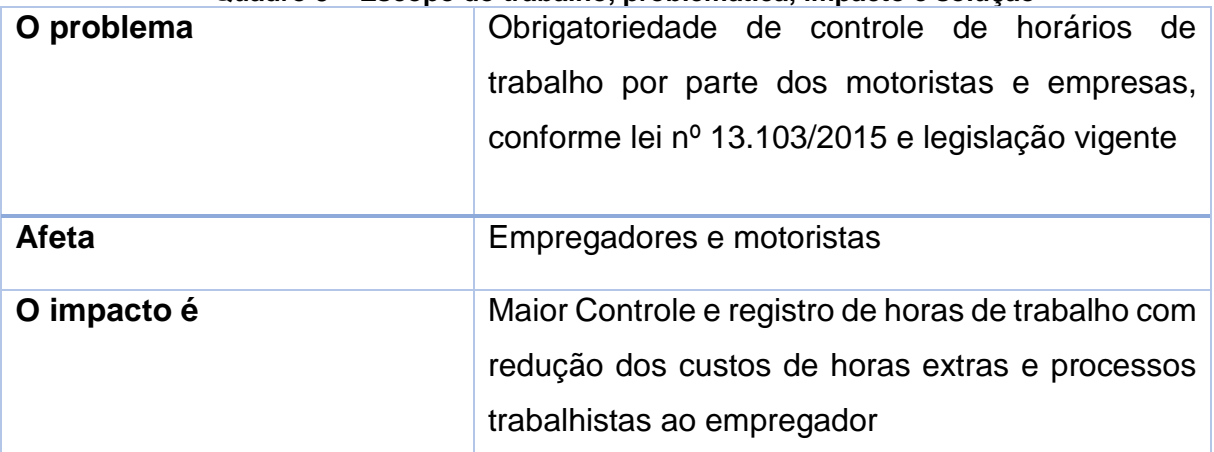

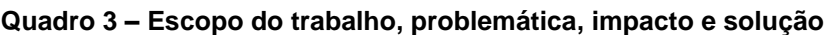

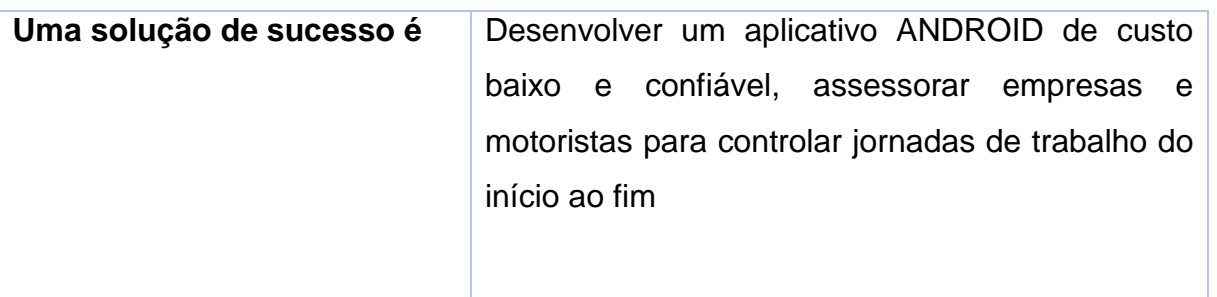

**Fonte**: o autor

Como proposta deste aplicativo ANDROID, será possível evitar o esquecimento de marcações (ou marcações indevidas e não confiáveis), ou até mesmo erros de apontamento de horários ocasionados na utilização de papeletas ou diário de bordo manual. Com simples comandos utilizados pelo motorista, o sistema vai contabilizar tudo, e automaticamente, com total segurança e integridade dos dados.

Ao final de cada viagem o motorista e a empresa poderão ter acesso a toda a jornada de trabalho, mostrando os horários de início da jornada, as paradas para descanso e refeições, até o término da viagem. A empresa terá acesso ao diário de bordo eletrônico por de um sistema Web, podendo realizar consultas em datas e horários específicos sem ter o retrabalho de digitar todos os horários preenchidos em papeletas ou diários de bordo manuais.

# <span id="page-29-0"></span>3.3 ARQUITETURA DA SOLUÇÃO PROPOSTA

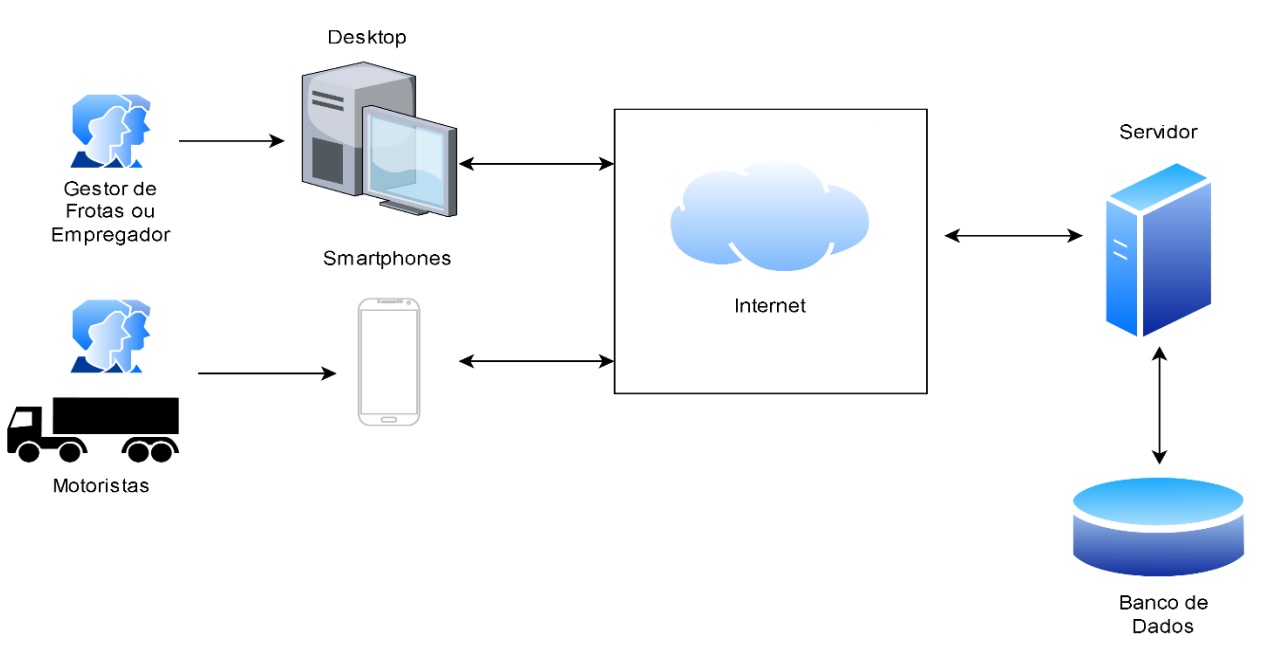

**Figura 4 – Arquitetura de Aplicação**

Para atender os objetivos pretendidos, a solução proposta é um modelo construído de um SaaS (do inglês *Software as a Service*), ou, em uma tradução livre em português, Software como Serviço. Silva (2014, pg. 52) define SaaS da seguinte maneira:

> O Software como Serviço (em inglês, SaaS – Software as a Service) é o modelo em que o consumidor deixa de comprar a licença e passa a ser "assinante" dos programas, que são acessados pela Internet. Isso é uma grande vantagem para as pequenas e médias empresas, pois permite o acesso a programas de custo elevado, quando adquiridos na modalidade de prateleira

Através do sistema de plataforma web o gestor de frotas poderá, além de cadastrar veículos e motoristas, visualizar diários de bordo. Já o acesso ao sistema realizado pelos motoristas em campo será realizado através de um aplicativo *mobile* que será disponibilizado para qualquer *smartphone* baseado em um sistema Android superior ao 7.0, desde que o usuário já possua um usuário e senha cadastrados previamente pelo administrador do sistema. Através do aplicativo *mobile*, o motorista poderá realizar as marcações, verificar o histórico bem como enviar sua posição atualizada automaticamente para o servidor.

#### <span id="page-30-0"></span>3.4 PESQUISA POR PRODUTOS SIMILARES E CONCORRENTES

Nesta seção é apresentada a pesquisa feita na *web* a fim de identificar empresas que fornecessem soluções tecnológicas para controlar e monitorar a jornada do motorista. É importante frisar da dificuldade em conseguir avaliar tais aplicações, pois o acesso a estes aplicativos é limitado para o usuário comum que quer conhecer as plataformas sem compromisso, no caso este autor, uma vez que é necessário entrar em contato com as empresas e solicitar demonstração com aquisição posterior da licença.

Entretanto, mencionada a ressalva, as funcionalidades obtidas foram retiradas de vídeos de demonstração no *Youtube,* visitas a websites das empresas e do levantamento das fotos de páginas dos aplicativos na plataforma de venda *Playstore*.

Foram elencadas três empresas consagradas de mercado de tecnologia aplicadas ao transporte rodoviário, por meio das quais, foi elaborado um quadro comparativo das principais características dos aplicativos de controle de jornada. São elas: Omnidata, WayLog e Autotrac. As informações aqui exploradas servem não só para entender como se comportam os aplicativos das empresas concorrentes, mas

também para direcionar a concepção e prototipação do aplicativo em projeto. Estão descritas as principais funcionalidades encontradas nos aplicativos destas empresas e as similaridades entre produtos concorrentes:

- Autenticação de usuário: o usuário (motorista) insere seu nome do usuário e senha cadastrados previamente pelo administrador;
- Rastreamento (coordenadas): o aplicativo monitora a localização do veículo e seu traçado por meio de coordenadas;
- Notificações e avisos: são enviados notificações e avisos durante a execução do aplicativo para que o usuário decida se quer continuar ou interromper determinado evento;
- Histórico de eventos: o aplicativo registra a data dos eventos de jornadas, os intervalos e horários de descanso, o tempo de direção, o intervalo de refeição em linha do tempo;
- Controle de movimento e velocidade: o aplicativo reconhece por meio de sensores que o veículo se encontra em movimento a uma determinada velocidade exibida em tela;
- Tela principal de eventos: o aplicativo possui uma tela principal contendo os eventos de jornada do motorista como tempo de descanso, tempo de direção, tempo de espera e tempo de refeição

| <b>FUNCIONALIDADES</b>                     | <b>AUTOTRAC</b> | <b>WAYLOG</b> | <b>OMNIDATA</b> |
|--------------------------------------------|-----------------|---------------|-----------------|
| Autenticação do usuário                    | X               | X             | X               |
| Rastreamento (Coordenadas)                 |                 | X             | X               |
| Notificações e Avisos                      | X               | X             | X               |
| Histórico de eventos                       | X               | X             | X               |
| Controle de movimento e velocidade         |                 |               | X               |
| Tela principal sobre eventos de<br>jornada | X               | X             |                 |

**Quadro 4 – Quadro comparativo dos aplicativos concorrentes de Controle de Jornada**

**Fonte**: o autor

### <span id="page-32-0"></span>3.5 FERRAMENTAS COLABORATIVAS

Nesta seção são apresentadas as ferramentas que auxiliaram o planejamento das atividades, o levantamento dos requisitos e a integração das atividades com vistas à concepção do protótipo.

### <span id="page-32-1"></span>**3.5.1 Trello**

A Trello é uma ferramenta visual que possibilita ao time o gerenciamento de qualquer tipo de projeto, fluxo de trabalho ou monitoramento de tarefas (TRELLO, c2022). A ferramenta permite organizar o projeto em quadros, o que está sendo realizado e quem está realizando, o seu andamento e a organização das equipes e responsáveis por cada atividade de um projeto. No caso deste trabalho a Figura 5 mostra uma representação dos quadros, como exemplo de como foi gerenciado.

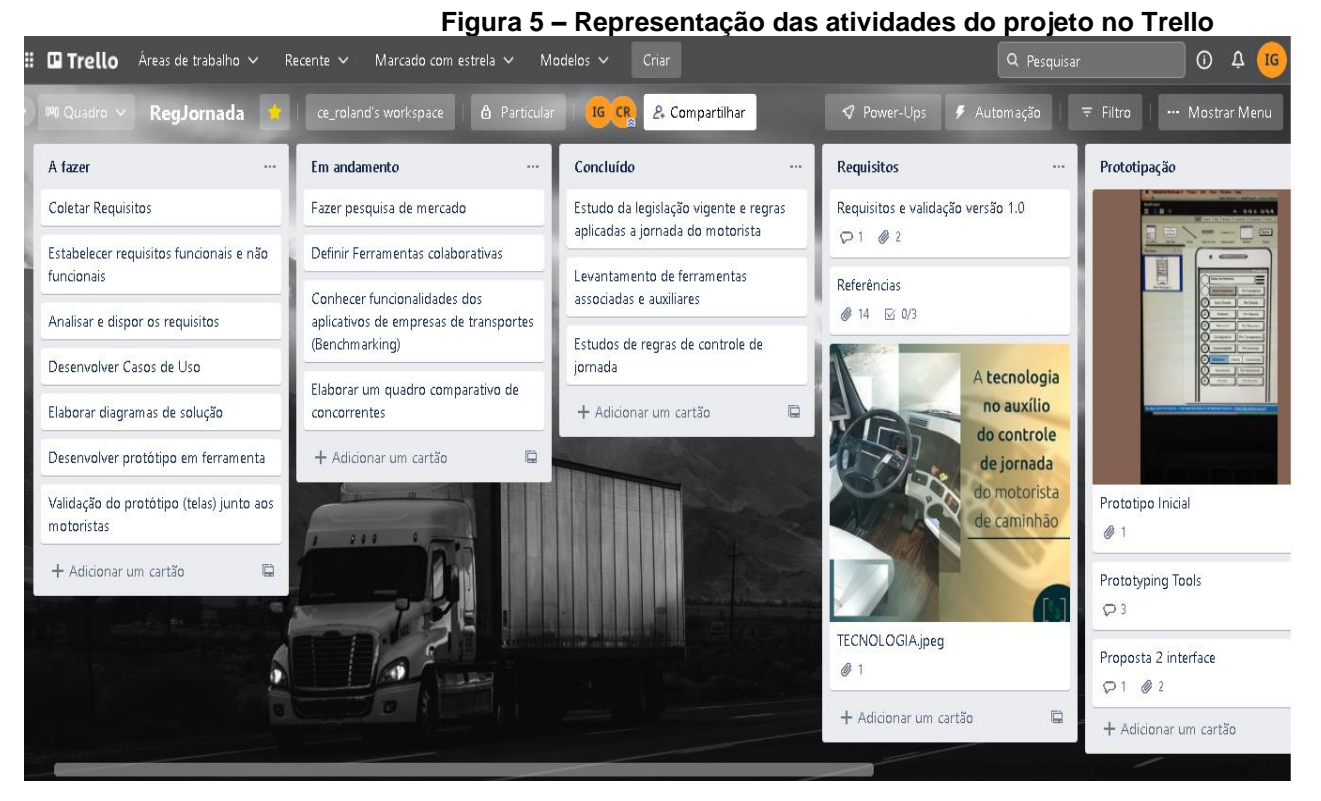

**Fonte**: o autor

### <span id="page-32-2"></span>**3.5.2 yUML.me**

A yUML.me é uma ferramenta *online* de fácil acesso e simples operação que permite inserir códigos para criar Diagramas de Casos de Uso. A ferramenta ainda permite criar Diagramas de Atividades e de Classe e salvar em diferentes extensões de arquivos como PNG, JPG, SVG e PDF. A versão *free*, no entanto, permite salvar no máximo 5 diagramas, que foi o suficiente para entrega deste trabalho.

### <span id="page-33-0"></span>**3.5.3 Figma**

Segundo Alura (2021), o Figma é uma ferramenta gratuita e colaborativa entre pessoas e times, com objetivo de construir design de interfaces e protótipos, de forma que criar produtos para diversas plataformas, mantendo a acessibilidade de sistema. Com a ferramenta, é possível construir o projeto de produtos digitais, independentemente do nível de complexidade, de modo a explorar o máximo de interface e criação de fluxos de operação.

### <span id="page-33-1"></span>3.6 REQUISITOS DE SISTEMA

Os requisitos de sistema são as descrições do que o sistema deve fazer, os serviços que ele oferece e as restrições a seu funcionamento (SOMMERVILLE, 2011, p.57). Alguns questionamentos quanto ao atendimento dos requisitos foram colocados por este autor de forma a balizar a construção do sistema:

### **a) O Sistema será utilizado para qual finalidade?**

Para atender gestores de frotas, empregadores e motoristas de caminhões a fim de controlar o registro de horários de uma jornada de trabalho.

### **b) Quem são os usuários do sistema de controle de jornada?**

O protagonista do sistema é o motorista profissional ou caminhoneiro que deve fazer as devidas marcações no sistema em atendimento à lei nº 13.103/2015. O administrador ou gestor poderá acessar o Diário de Bordo e visualizar o registro de horas, bem como as ocorrências ao longo do trajeto.

# **c) Descreva as vantagens da instalação de um Sistema de Controle de Jornada?**

As vantagens da utilização de um sistema de controle de jornada em aplicativo de celular são melhorar o controle de horas do empregado pelo empregador, a utilização de um sistema integrado com Diário de Bordo e tomadas de decisão pelo motorista a partir das marcações.

# **d) Quais são as condições para que o sistema Mobile funcione adequadamente?**

O Sistema precisa ser instalado em um aplicativo de celular, contendo condições mínimas de memórias 4GB de RAM, espaço mínimo de 16GB, que possua acesso à internet GSM/GPRS e ativação do rastreador de localização GPS.

# **e) Quais os requisitos essências para que o sistema** *mobile* **atenda às necessidades?**

O sistema deve ter essencialmente funcionalidades como iniciar a jornada de trabalho do motorista cadastrado e autenticado, realizar marcações de início, pausa e término de direção, controle de refeição, espera e descanso. Deve permitir acesso a outras funcionalidades: como histórico de jornada e notificações ao longo do trajeto.

Os requisitos de sistema estão divididos em Requisitos Funcionais e Não Funcionais, os quais são apresentados nos próximos tópicos.

### <span id="page-34-0"></span>**3.6.1 Requisitos Funcionais (RF)**

Sommerville (2011) afirma que os RF são declarações de como o sistema deve reagir a entradas específicas e de como o sistema deve se comportar em determinadas situações. Os RF e suas características estão detalhados a seguir:

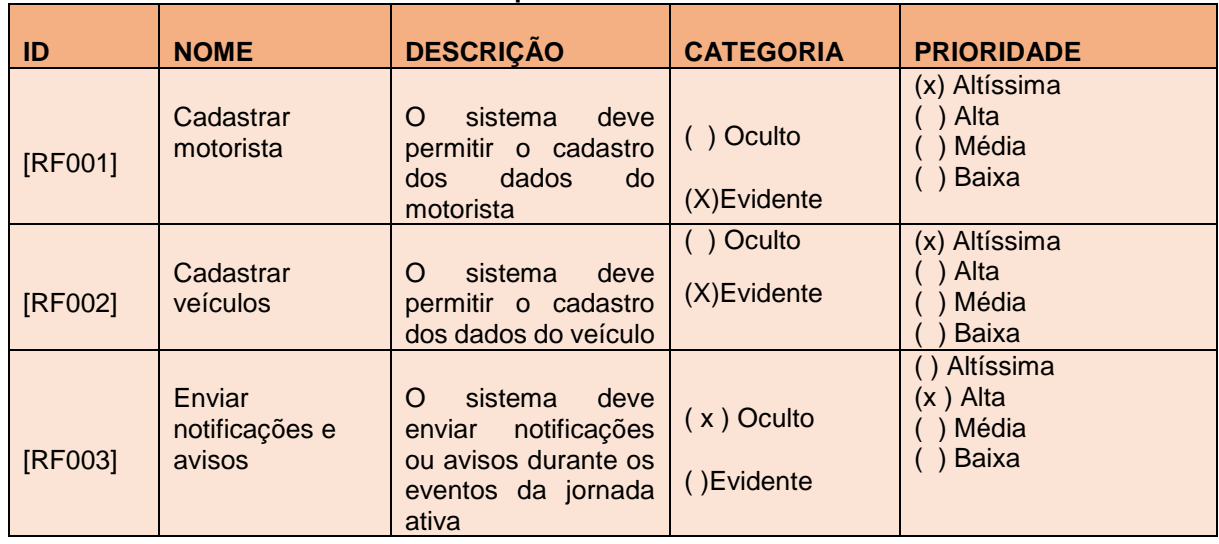

**Quadro 5 – Requisitos Funcionais de sistema**

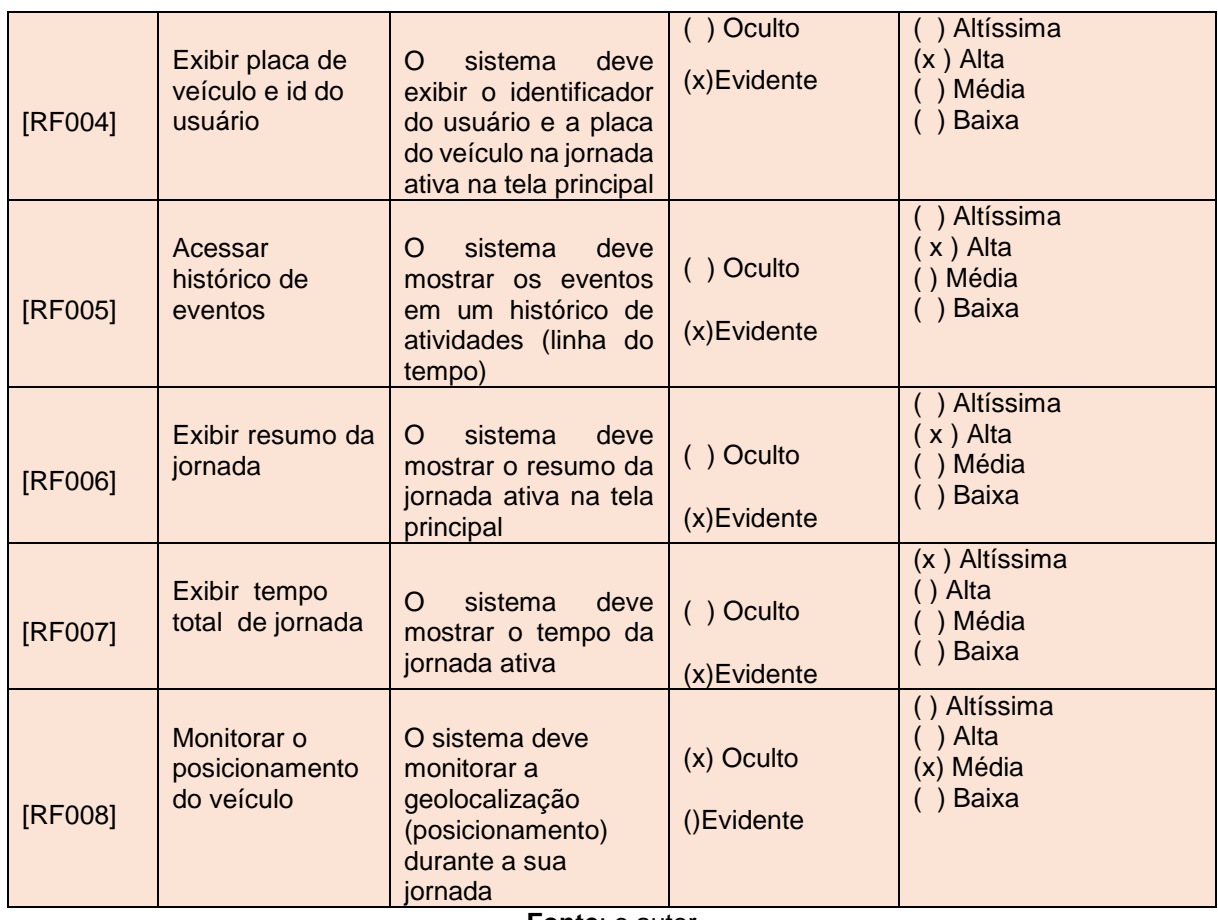

**Fonte**: o autor

### <span id="page-35-0"></span>**3.6.2 Requisitos Não Funcionais (RNF)**

Sommerville (2011) afirma que os RNF são restrições ou funções oferecidas pelo sistema, incluindo aquelas de *timing,* processo de desenvolvimento e ximpostas por normas. Os RNF e suas características estão detalhados a seguir:

| $\overline{1}$ | <b>NOME</b>                | <b>DESCRIÇÃO</b>                                                                                      | <b>TIPO</b> |                                    |                                  |
|----------------|----------------------------|----------------------------------------------------------------------------------------------------|-------------|------------------------------------|----------------------------------|
| [RNF001]       | Autenticação<br>de entrada | O usuário<br>deve<br>realizar<br>a<br>autenticação do<br>sistema<br>utilizando<br>um<br>login e senha | Segurança   | () Desejável<br>(X)<br>Obrigatório | (X) Permanente<br>Transitório    |
| [RNF002]       | Facilidade de<br>Uso       | às<br>O<br>acesso<br>telas deve ser<br>intuitivo<br>de<br>e<br>fácil<br>manuseio<br>pelo usuário      | Usabilidade | () Desejável<br>(x)<br>Obrigatório | () Permanente<br>(X) Transitório |

**Quadro 6 – Requisitos Não Funcionais de sistema**

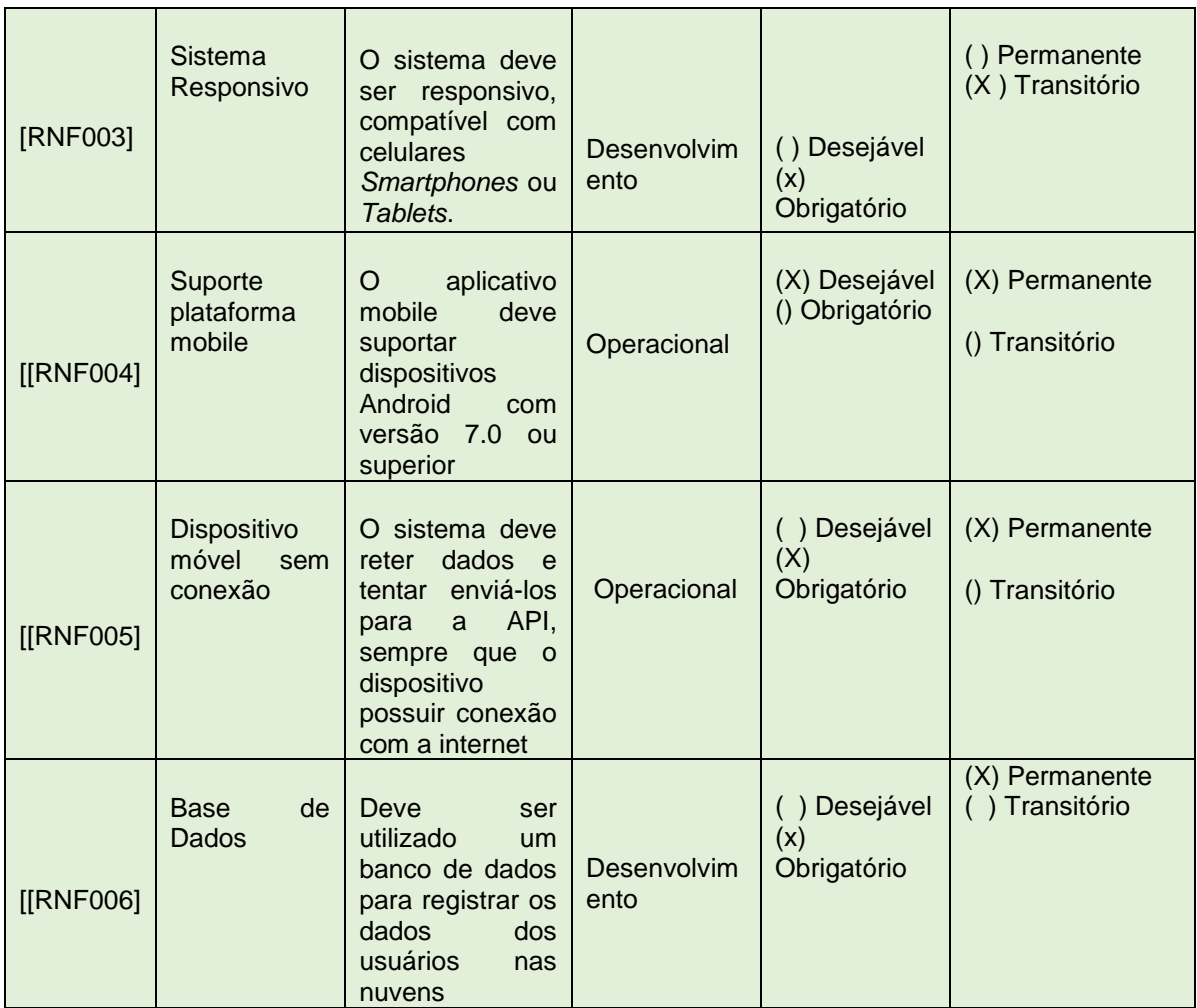

**Fonte:** o autor

### <span id="page-36-0"></span>3.7 DIAGRAMA DE CASOS DE USO (DCU)

O DCU foi criado utilizando a ferramenta *online* Yuml.me que foi acessado por meio do *browser* Brave com o sistema operacional Windows 10. O diagrama cujo código pode ser visualizado pela Figura 6 em que os atores são apresentados entre colchetes [Motorista], [Gerente], [Administrador]; os Casos de Uso ficam entre parênteses (Iniciar Jornada); e a conexão entre o ator e um caso de uso é feita pelo hífen (-).

A importância de construir um DCU com essa ferramenta foi a simplicidade e maior agilidade para editar o diagrama, oferecida pela Yuml.me, em vez de uma ferramenta gráfica tradicional. O DCU deste trabalho pode ser acessado através do *link:* http://yuml.me/fatecsp/jornada-motorista.jpg.

**Figura 6 – Código Fonte de Casos de Uso** [Administrador]-(UCOO2 Gerenciar Motoristas) [Administrador]-(UCOO1 Gerenciar Veiculos) [Administrador]-(UCOO3 Gerar Relatórios) (UCOO3 Gerar Relatórios)<(UCOO3.1 Diário de Bordo) (UCOO3 Gerar Relatórios)<(UCOO3.2 Controlar Horas) [Motorista]-(UCOO4 Autenticar usuário) (UCOO4 Autenticar usuário) <(UCOO4.1 Esqueci minha senha) [Motorista]-(UCOO5 Iniciar Jornada) (UCOO5 Iniciar Jornada)<(UCOO5.3 Iniciar Descanso) (UCOO5.3 Iniciar Descanso)<(UCOO5.3.1 Encerrar Descanso) (UCOO5 Iniciar Jornada)<(UCOO5.2 Iniciar Refeição) (UCOO5.2 Iniciar Refeição)<(UCOO5.2.1 Encerrar Refeição) (UC005 Iniciar Jornada)<(UC005.1 Iniciar Espera) (UCOO5.1 Iniciar Espera)<(UCOO5.1.1 Encerrar Espera) (UCOO5 Iniciar Jornada)<(UCOO5.4 Encerrar Jornada) [Motorista]-(UCOO6 Acessar Histórico) [Motorista]-(UCOO7 Enviar dados)  $(00007)$  Enviar dados) >  $(00007.1)$  Enviar Localização)

#### **Fonte:** o autor

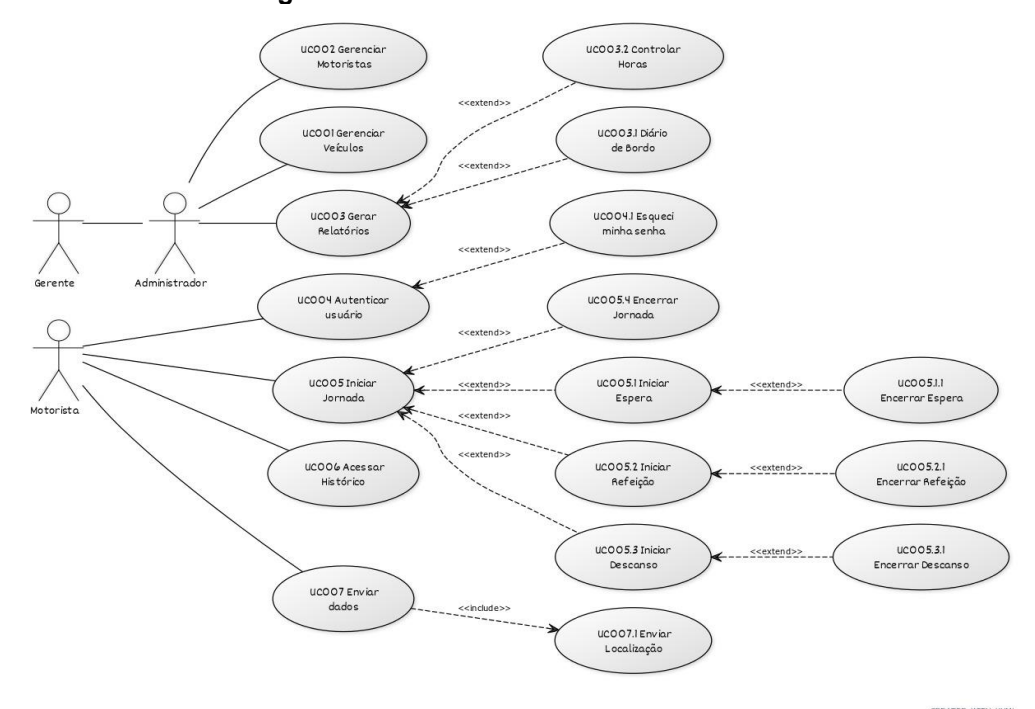

#### **Figura 7 – Caso de Uso do Sistema Geral**

**Fonte:** o autor

### <span id="page-38-0"></span>**3.7.1 Sistema Web**

A seguir, são apresentadas as descrições dos Casos de Uso principal do sistema web (Figura 8).

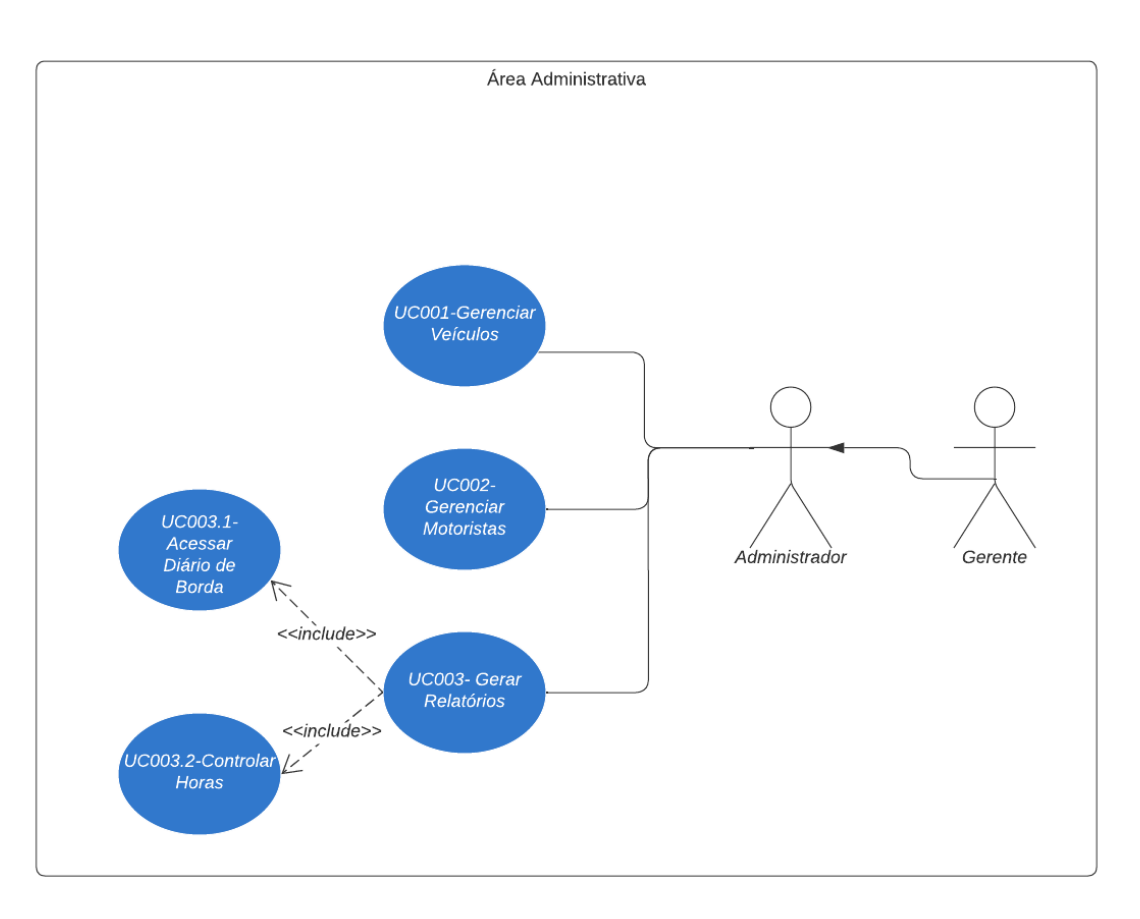

**Figura 8 – Casos de Uso do sistema Web**

**Fonte:** o autor

### **3.7.1.1 Caso de Uso Gerenciar Veículos**

| Quadro 7 – Caso de Uso << UC001 Gerenciar Veiculos >> |                                                              |  |
|-------------------------------------------------------|--------------------------------------------------------------|--|
| Ação                                                  | <b>Gerenciar Veículos</b>                                    |  |
| Ator                                                  | Administrador ou Gerente                                     |  |
| Pré-condição                                          | O usuário deve estar logado no sistema<br>web                |  |
| Pré-condição                                          | O usuário deve possuir perfil de<br>administrador ou gerente |  |
| Pós-condição                                          | O usuário grava as alterações de<br>veículos                 |  |

**Quadro 7** – **Caso de Uso <<UC001 Gerenciar Veículos >>**

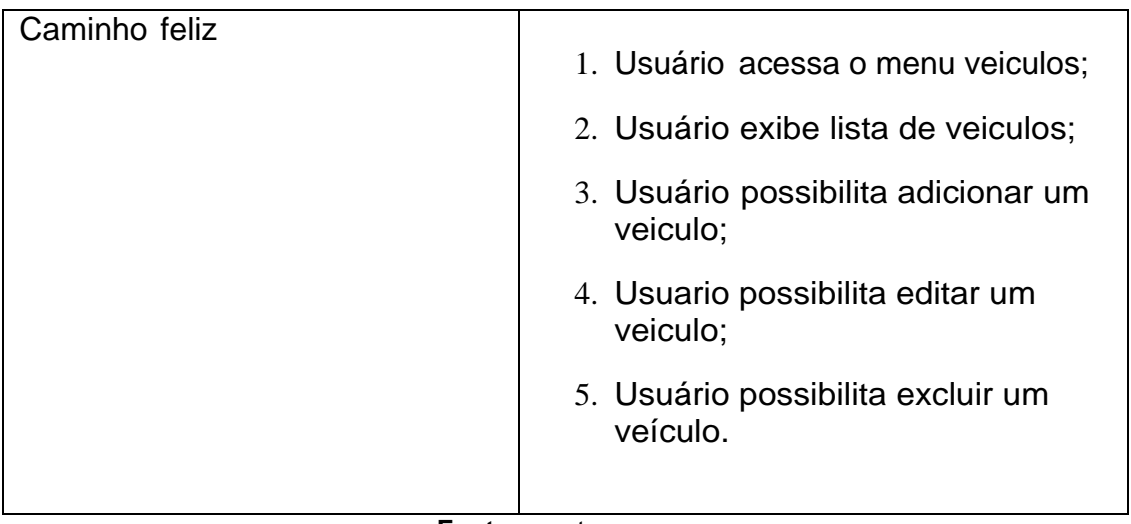

**Fonte:** o autor

# **3.7.1.2 Caso de Uso Gerenciar Motoristas**

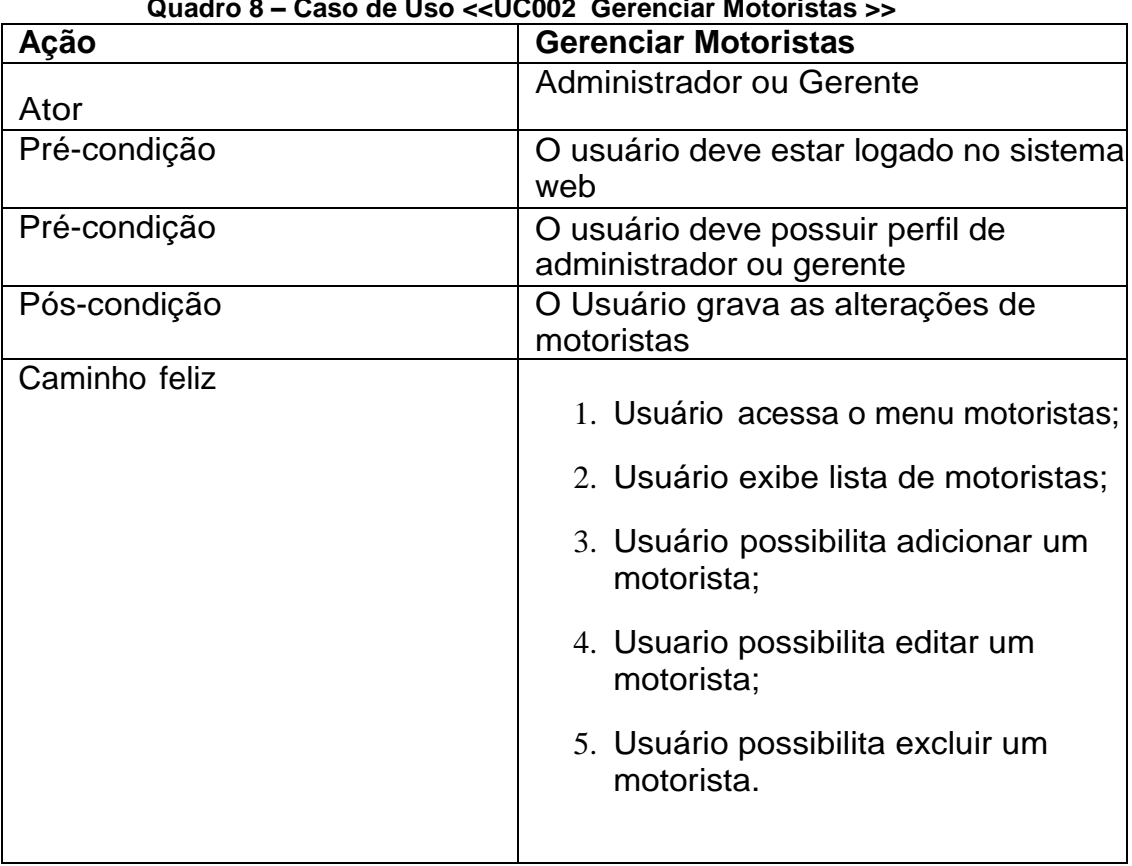

#### **Quadro 8 – Caso de Uso <<UC002 Gerenciar Motoristas >>**

**Fonte:** o autor

### **3.7.1.3 Caso de Uso Gerar Relatórios**

| Quauro 5<br>Ação    | - Caso de Oso << OCOO Gerar Relatorios>><br><b>Gerar Relatórios</b>                       |
|---------------------|-------------------------------------------------------------------------------------------|
|                     |                                                                                           |
| Ator                | Administrador ou Gerente                                                                  |
| Pré-condição        | O usuário deve estar logado no sistema<br>web                                             |
| Pré-condição        | O usuário deve possuir perfil de<br>administrador ou gerente                              |
| Caminho feliz       |                                                                                           |
|                     | 1. Usuário acessa o menu relatórios;                                                      |
|                     | 2. Usuário exibe o tipo de relatório<br>que pode ser emitido;                             |
|                     | 3. O gerente ou administrativo vai<br>especificar o tipo de relatório<br>diário de bordo; |
|                     | 4. O sistema gera o diário de bordo;                                                      |
|                     | 5. O sistema exibe o diário de bordo;                                                     |
|                     | 6. Finaliza o caso de uso.                                                                |
| Caminho alternativo |                                                                                           |
|                     | 1. Usuário acessa o menu relatórios;                                                      |
|                     | 2. Usuário exibe o tipo de relatório<br>que pode ser emitido;                             |
|                     | 3. O gerente ou administrativo vai<br>especificar o tipo de relatório<br>controlar horas; |
|                     | 4. O sistema gera o relatório de<br>controle de horas;                                    |
|                     | 5. O sistema exibe o relatório de<br>controle de horas;                                   |
|                     | 6. Finaliza o caso de uso.                                                                |
|                     |                                                                                           |

**Quadro 9 – Caso de Uso <<UC003 Gerar Relatorios>>**

**Fonte:** o autor

### <span id="page-40-0"></span>**3.7.2 Sistema** *Mobile*

A seguir, são apresentadas as descrições dos casos principais de uso do sistema *mobile.*

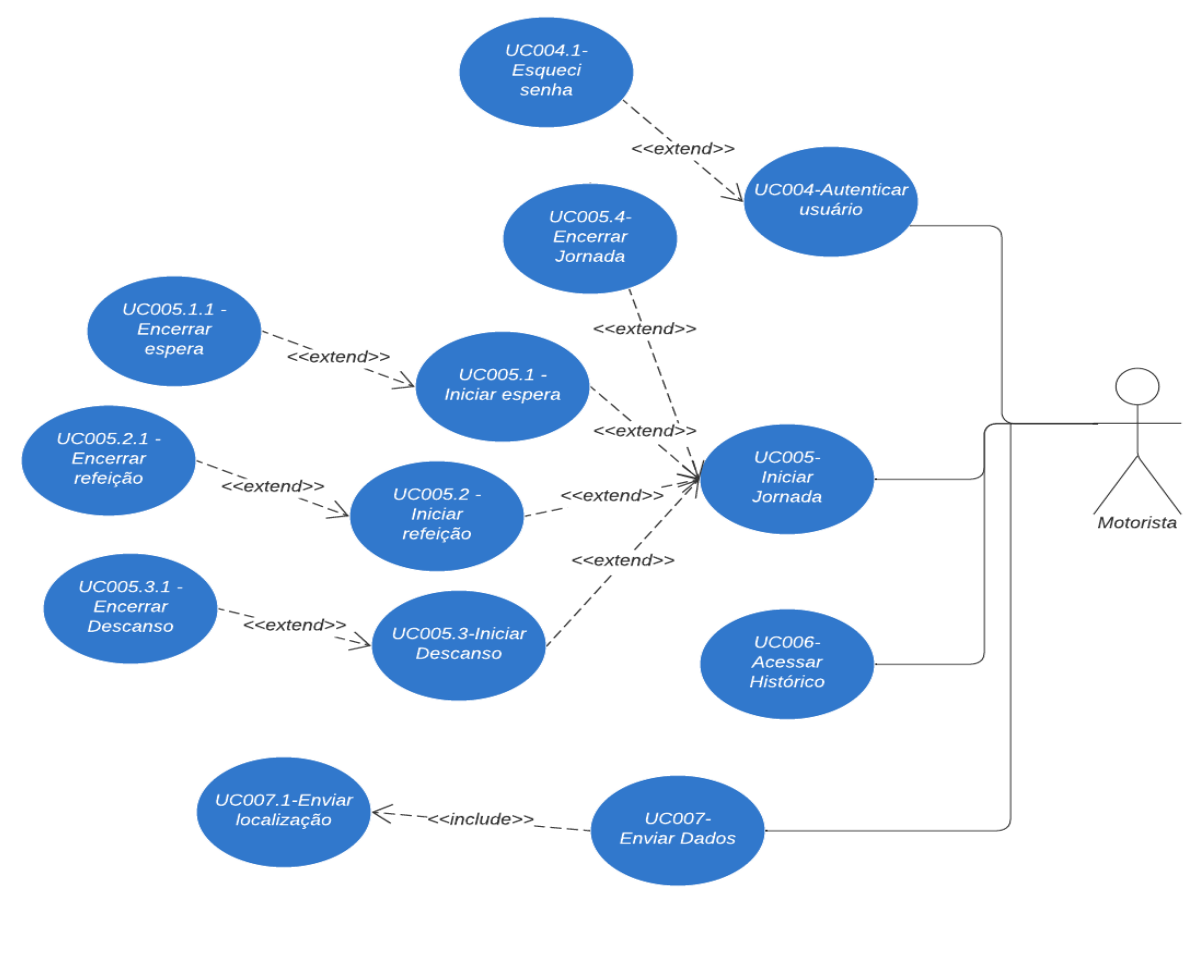

### **Figura 9 – Diagrama de Casos de Uso do sistema Mobile**

**Fonte:** o autor

### **3.7.2.1 Caso de Uso Autenticar Motorista**

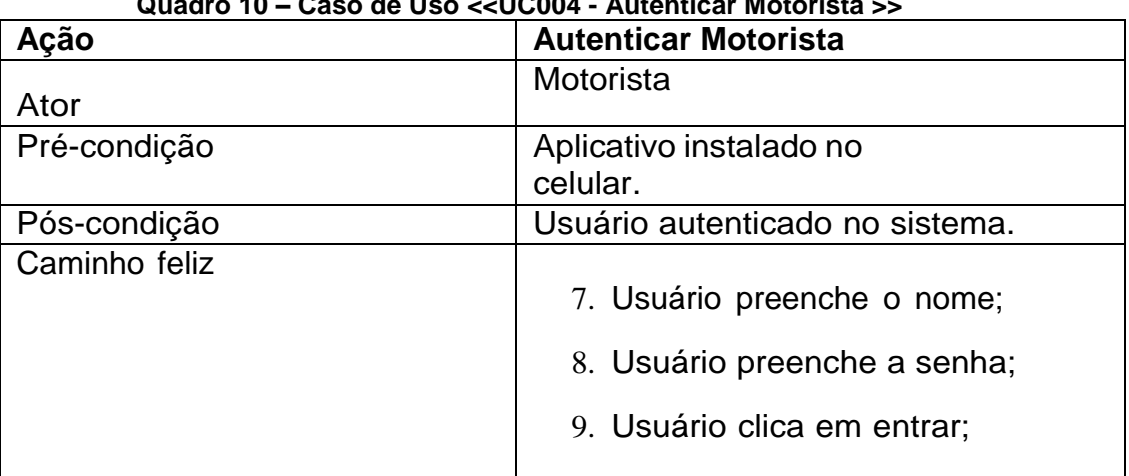

# **Quadro 10 – Caso de Uso <<UC004 - Autenticar Motorista >>**

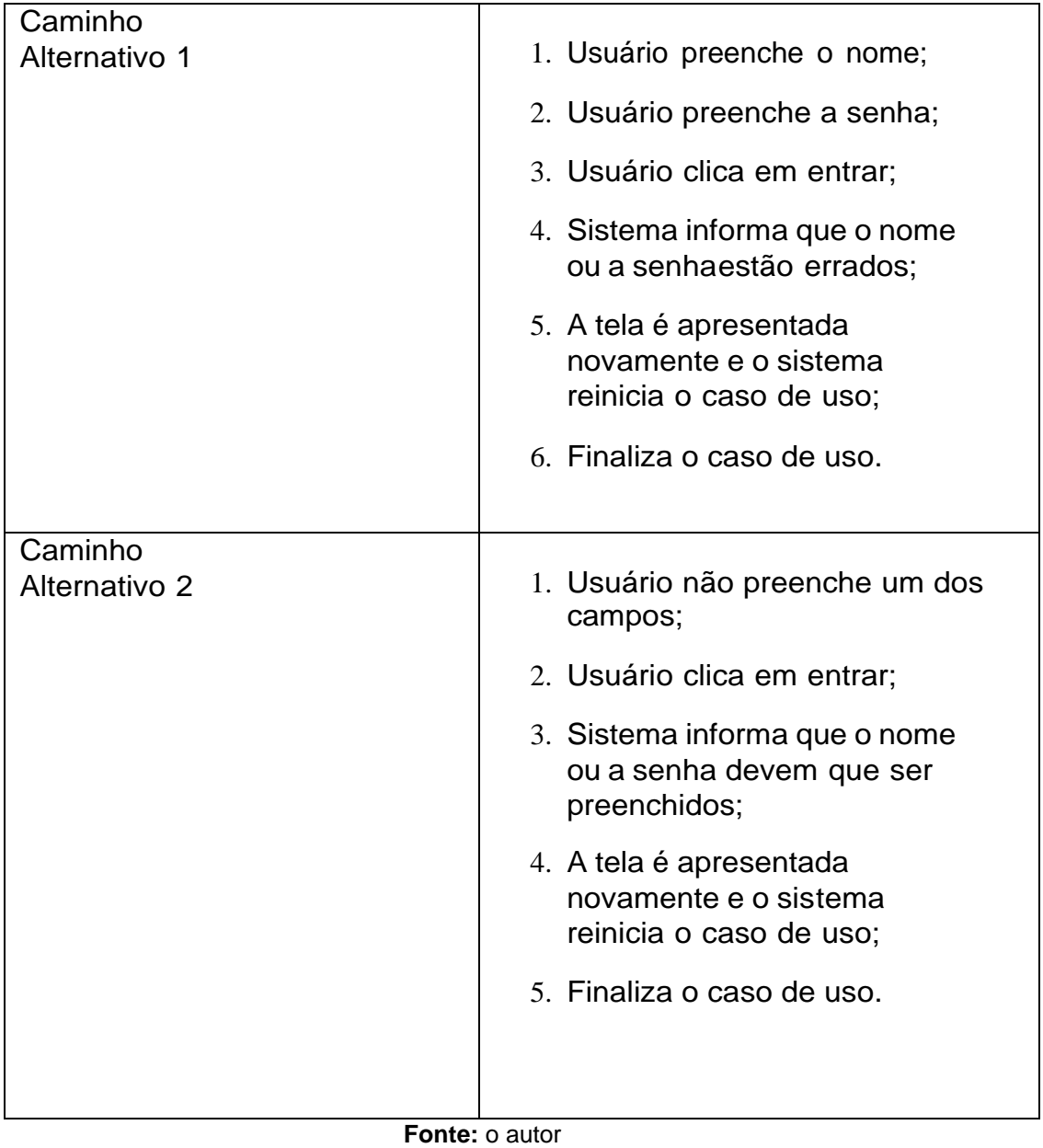

# **3.7.2.2 Esqueci minha senha**

| Quadro 11 – Caso de Uso <<∪C004-1 - Esqueci minha senna>> |                                               |  |
|-----------------------------------------------------------|-----------------------------------------------|--|
| Ação                                                      | Esqueci minha senha                           |  |
| Ator                                                      | Motorista                                     |  |
| Pré-condição                                              | Aplicativo instalado no<br>celular.           |  |
| Pós-condição                                              | Email enviado para o usuário trocar<br>senha. |  |

**Quadro 11 – Caso de Uso <<UC004-1 - Esqueci minha senha>>**

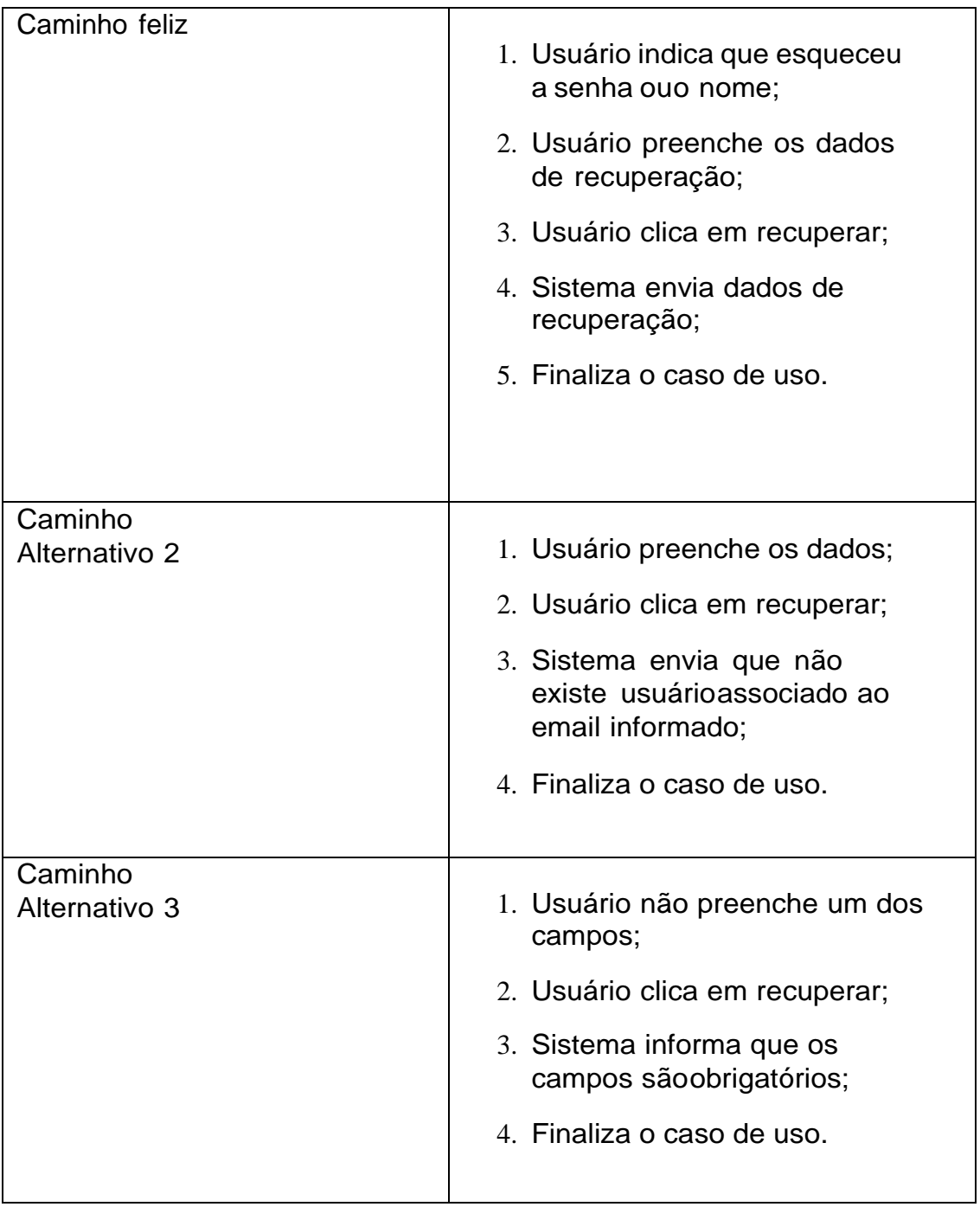

**Fonte:** o autor

# **3.7.2.3 Iniciar Jornada**

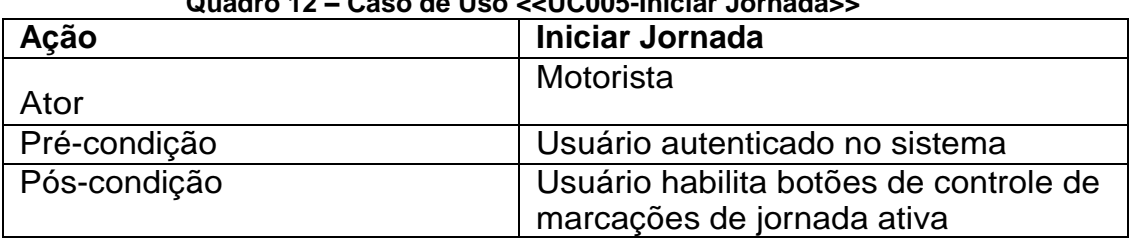

### **Quadro 12 – Caso de Uso <<UC005-Iniciar Jornada>>**

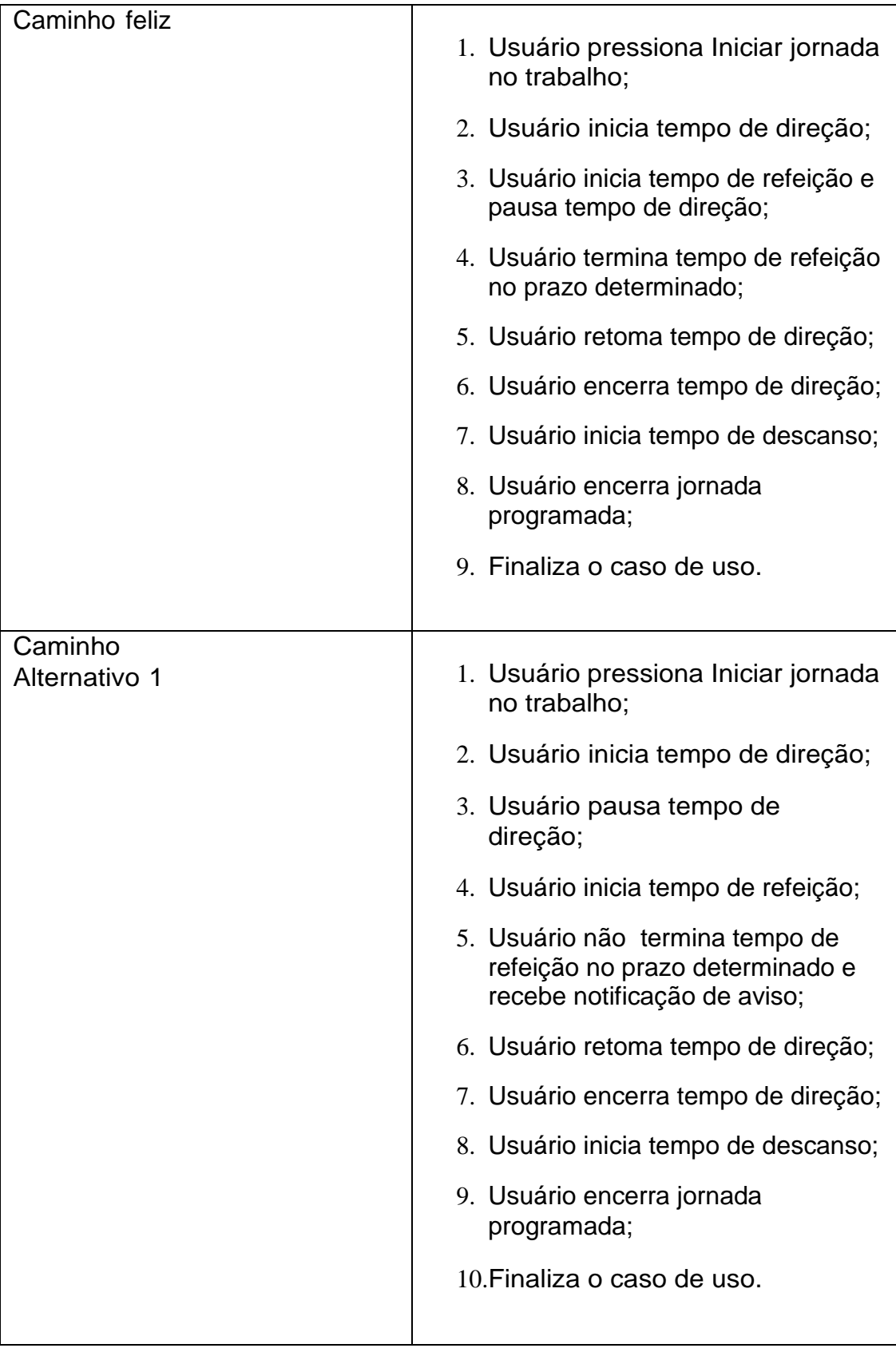

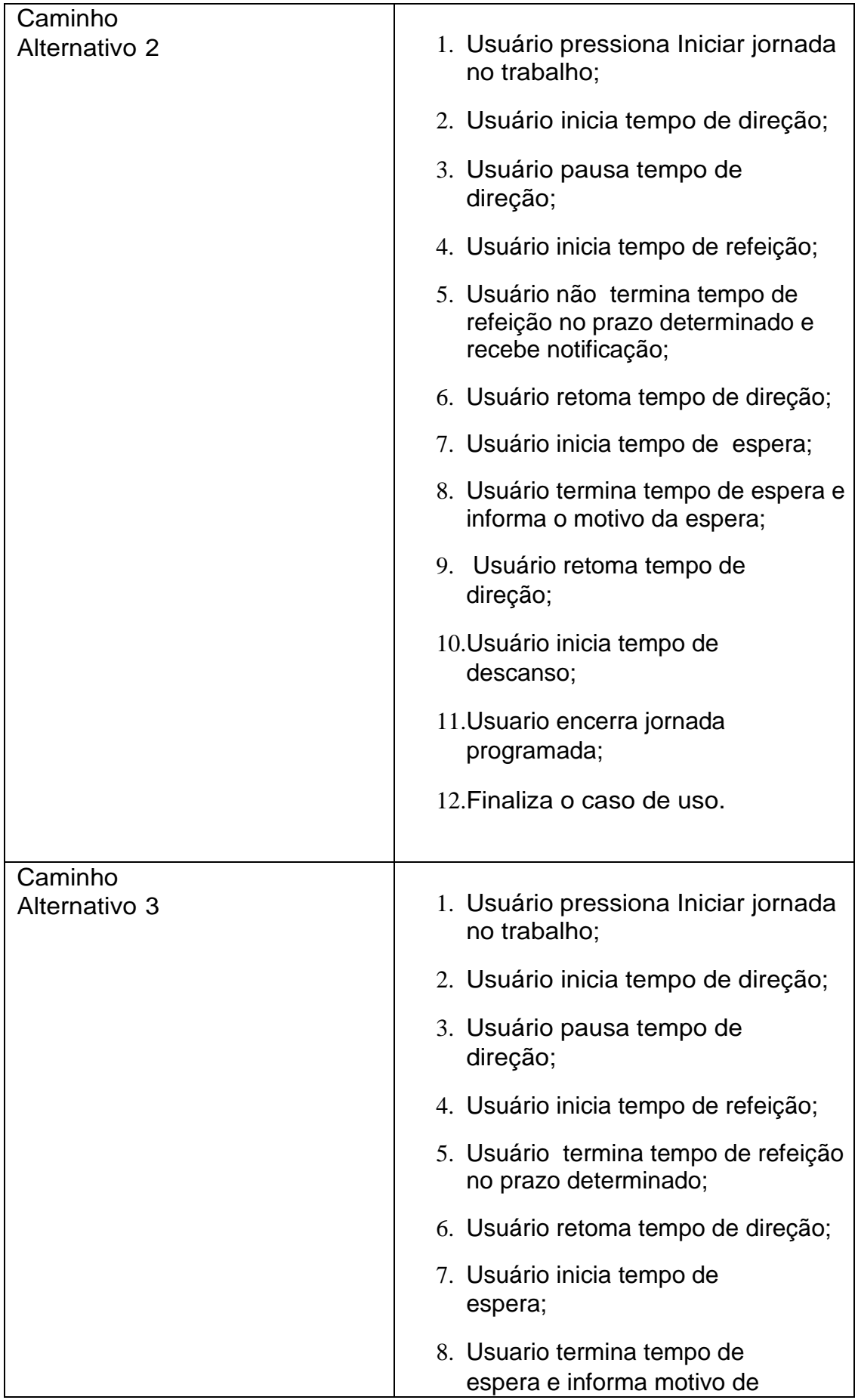

| espera;                              |
|--------------------------------------|
| 9. Usuário inicia tempo<br>descanso; |
| 10. Usuario encerra jornada;         |
| 11. Finaliza o caso de uso.          |
|                                      |
|                                      |

**Fonte:** o autor

### **3.7.2.4 Acessar Histórico**

# **Quadro 13 – Caso de Uso <<UC006- Acessar histórico>>**

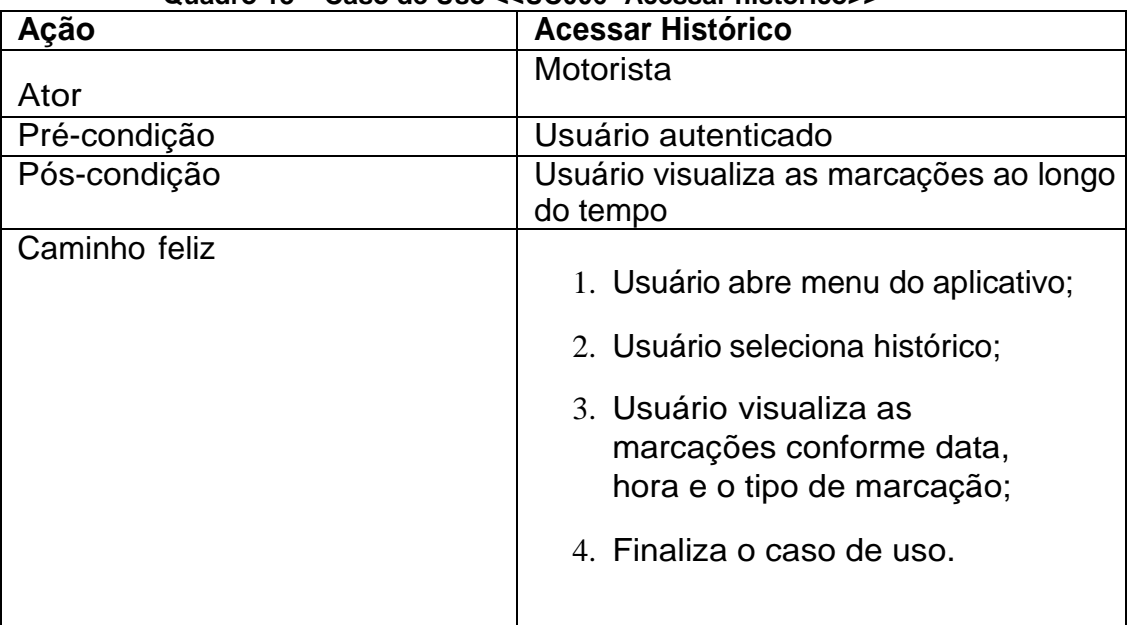

**Fonte:** o autor

# **3.7.2.5 Enviar Dados e Localização**

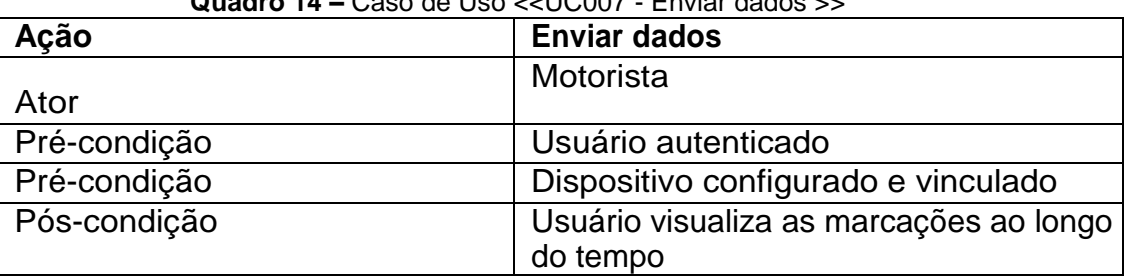

**Quadro 14 –** Caso de Uso <<UC007 - Enviar dados >>

| Caminho feliz | 1. Usuário abre menu do aplicativo;                                       |
|---------------|---------------------------------------------------------------------------|
|               | 2. Usuário seleciona Dados;                                               |
|               | 3. Usuário visualiza as<br>configurações do dispositivo<br>e coordenadas; |
|               | 4. Finaliza o caso de uso.                                                |
|               |                                                                           |

**Fonte:** o autor

### <span id="page-48-0"></span>**4 RESULTADOS**

Nesta seção, os sistemas web e móvel são apresentados, com a visualização de telas de ambos os sistemas. Os protótipos de interface dos sistemas web e móvel foram desenvolvidos por meio da plataforma Figma (https: www.figma.com/), sistema que funciona em um navegador web ou *browser.* 

O protótipo desenvolvido neste trabalho foi batizado de DELTALOG, trata-se de um protótipo de interface *mobile* e web de controle de jornada, com aplicações para o empregador e para o motorista de caminhão. As Figuras 10 a 13 correspondem às telas do sistema *Web* ao passo que as Figuras 14 a 26 correspondem às telas do sistema móvel do protótipo.

### <span id="page-48-1"></span>4.1 SISTEMA WEB

A partir de um *browser, o* sistema web conta com um controle de *login*, ou seja, para acessar qualquer funcionalidade do sistema, é necessário efetuar o *login* no sistema, através da tela apresentada na Figura 10, como administrador ou gerente.

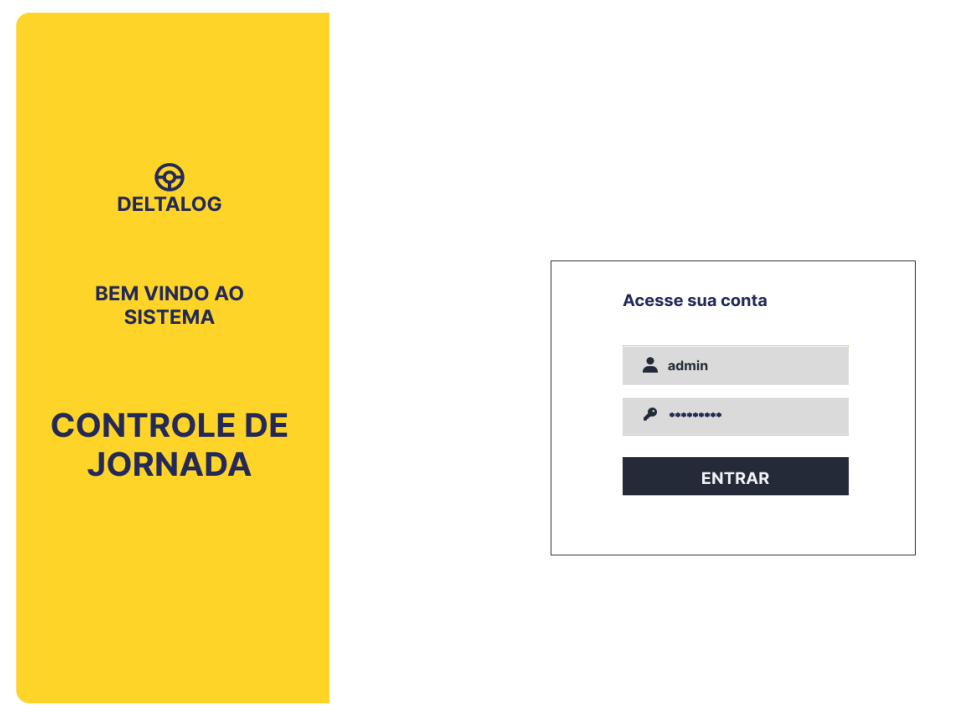

### **Figura 10 – Tela inicial de login do sistema web**

Na tela de usuários, o administrador tem acesso a todos os usuários cadastrados no sistema, inclusive, permitindo a seleção dos usuários ativos (Figura 11).

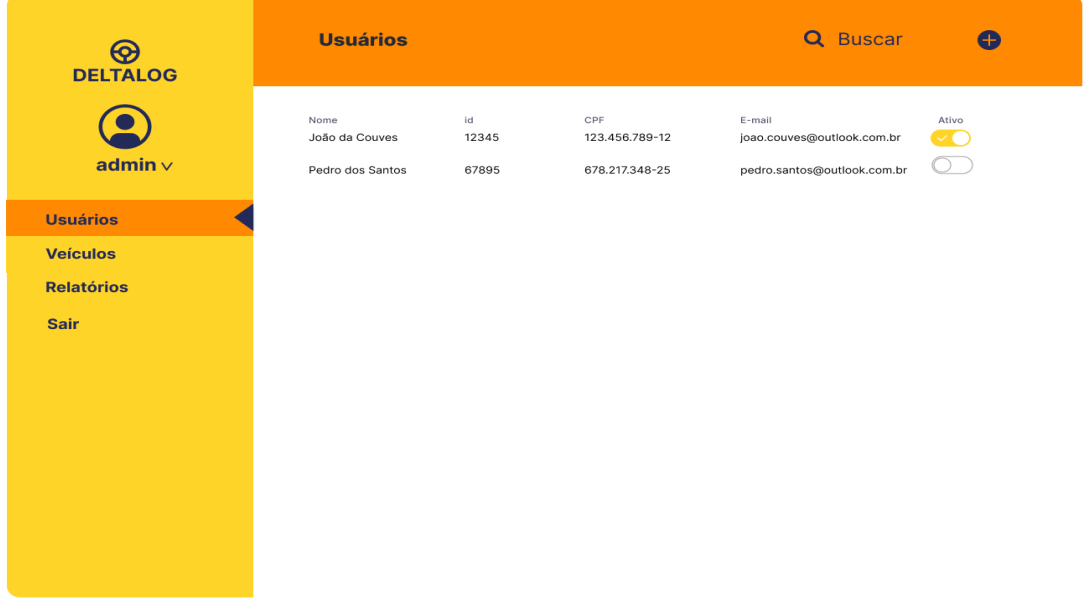

#### **Figura 11** – Lista de Motoristas

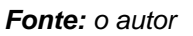

Na tela de Usuários, o Administrador tem as opções de cadastrar um novo usuário ou alterar um usuário existente (Figura 12).

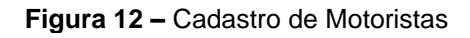

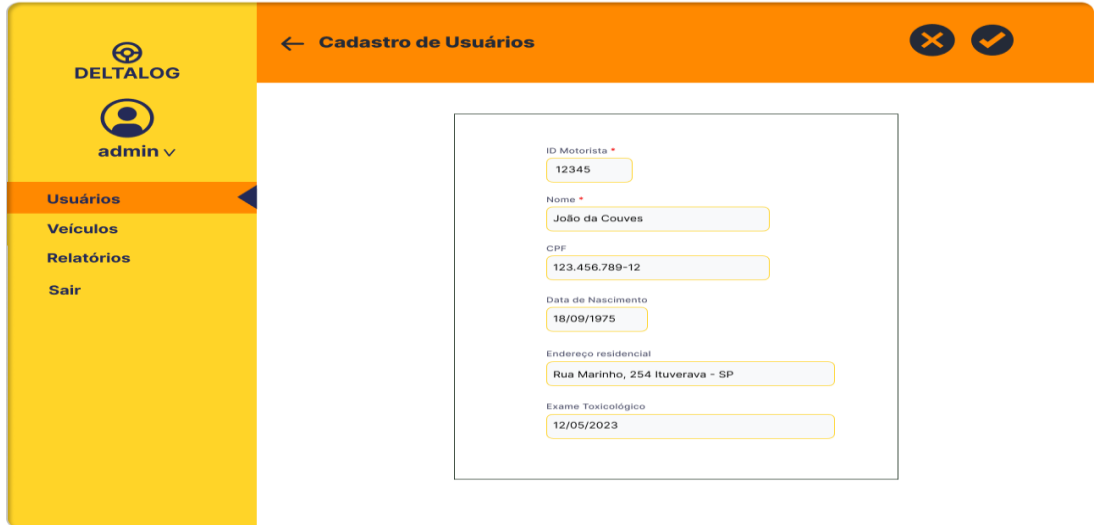

**Fonte:** o autor

Através da seleção de Veículos, o usuário realiza o cadastro de um veículo, marca, modelo e placa (Figura 13).

**Figura 13 –** Cadastro de veículos

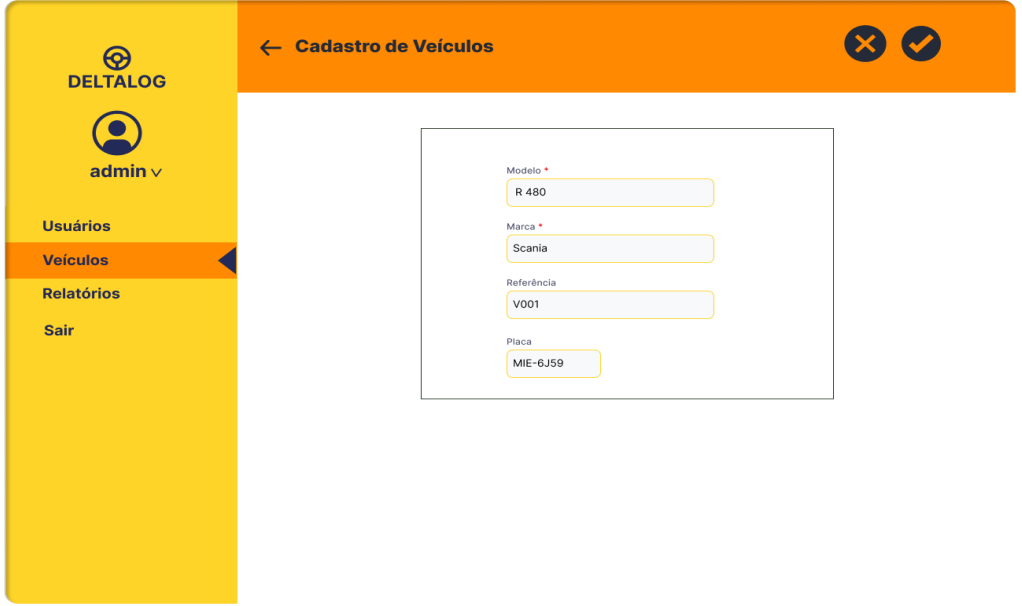

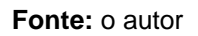

### <span id="page-50-0"></span>4.2 SISTEMA MÓVEL

O aplicativo inicia com a primeira tela, também como *Splash Page*, que sobrepõe à tela principal em 2 segundos enquanto o aplicativo carrega.

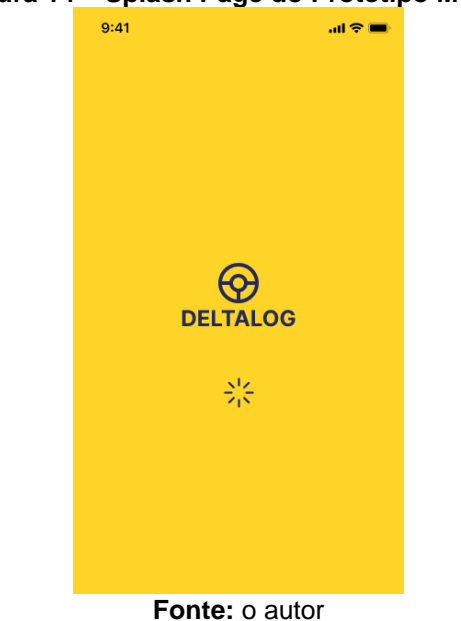

**Figura 14 – Splash Page do Protótipo Mobile**

Caso o usuário já tenha sido cadastrado por um Administrador ou Gerente e recebido um Id (Identificador) e uma senha, ele poderá acessar o módulo principal inserindo seus dados de acesso (Figura 15).

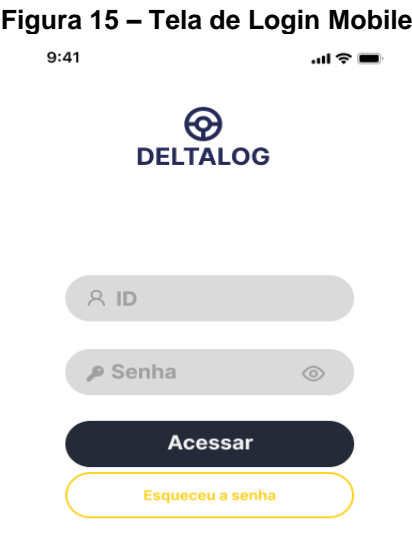

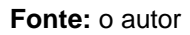

Se o usuário (motorista) esqueceu a senha, poderá recupera-la solicitando via e-mail em conjunto com o código de identificação, previamente cadastrados pelo administrador.

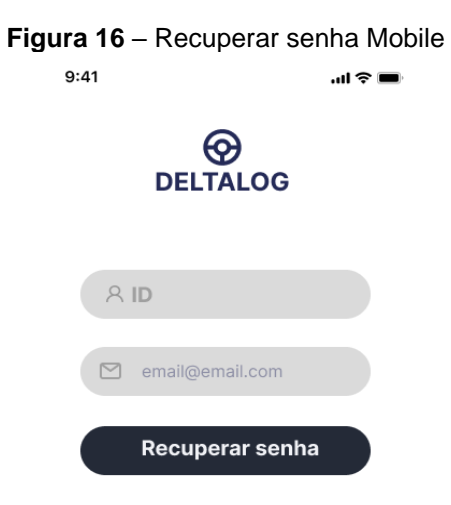

A tela principal do controle de jornada possui uma barra superior contendo um menu (tipo sanduíche), vista pela Figura 17, que permite selecionar marcações, histórico e localização.

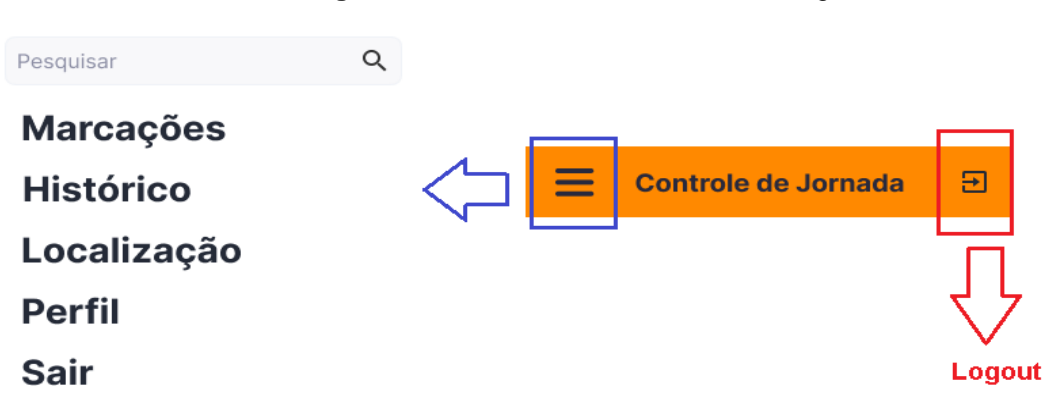

#### **Figura 17 –** Menu Sanduíche e Tela de Logout

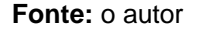

Na barra superior, é possível fazer saída do aplicativo (*logout*) desde que não tenha ativado a jornada. Na barra mais escura, podem ser visualizados o Id do motorista, a placa do veículo (veículo configurado previamente) e as boas-vindas ao usuário.

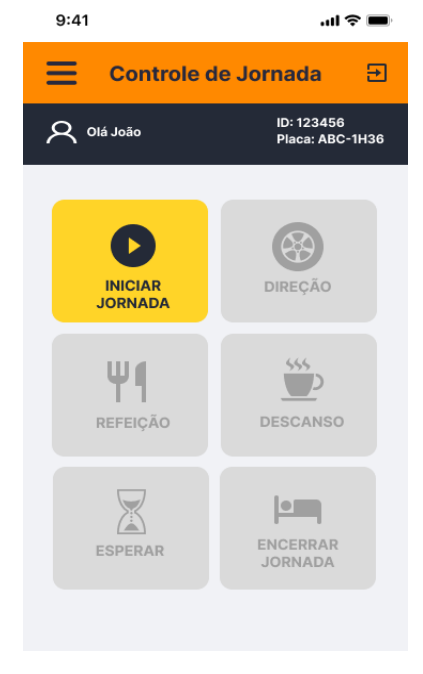

#### **Figura 18 – Tela Principal de controle de jornada**

**Fonte:** o autor

A ativação das marcações é feita pressionando o botão Iniciar Jornada, que deverá ser feita quando estiver nas mediações da empresa e preparado para condução do veículo. Ao ser pressionado o botão, é mostrada uma janela (*pop-up*) solicitando ao motorista se deseja confirmar início da jornada. Além disso, ao pressionar Iniciar Jornada, as demais marcações são habilitadas e inicia-se a contagem do tempo.

Antes de movimentar com o veículo, o usuário deverá pressionar Direção que inicia a contagem de condução do veículo conforme Figura 19.

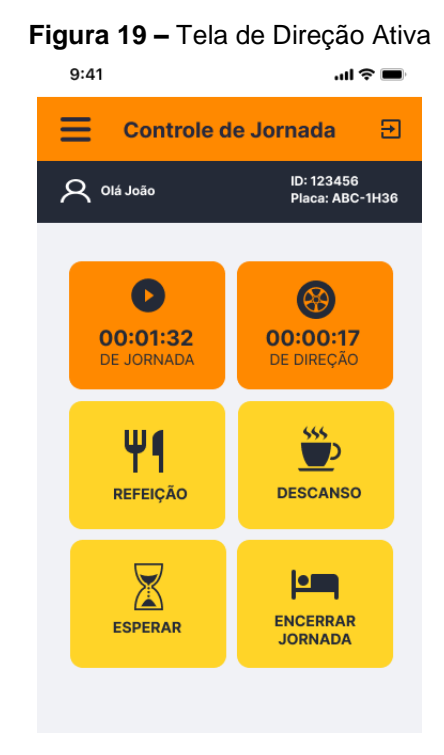

**Fonte:** o autor

Caso seja necessário durante o trajeto realizar uma espera por motivo de barreira fiscal ou carga/descarga, o condutor do veículo deve pressionar a marcação "Esperar", selecionado a opção adequada em uma janela *popup* de notificação do motorista, conforme Figura 20.

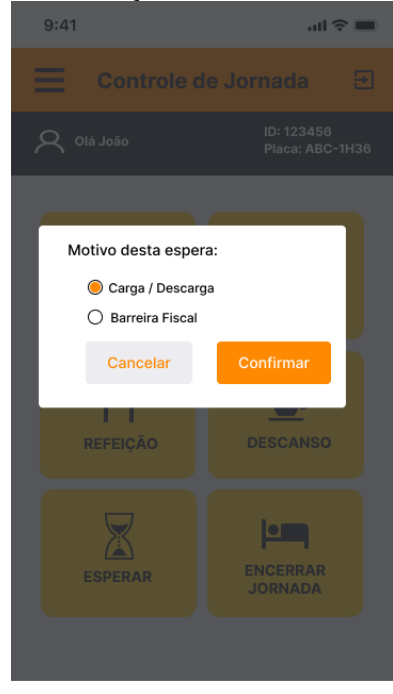

**Figura 20 –** Notificação do motivo da tela de Espera

**Fonte:** o autor

Selecionada a opção de Espera, no mesmo instante, a marcação entra no *status* de Pausa até o instante em que o motorista encerra a espera pressionando a opção Direção (que tira do *status* de Pausa) com a movimentação do veículo (Figura 21).

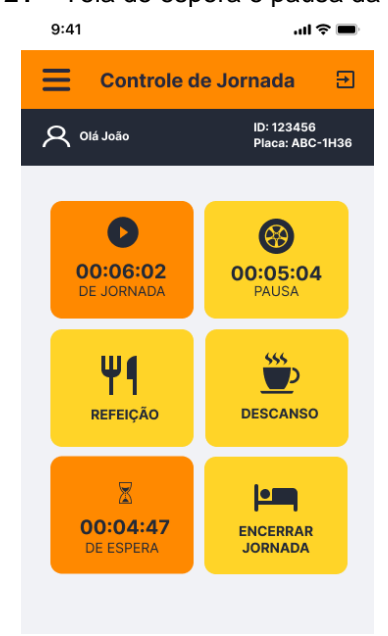

**Figura 21 –** Tela de espera e pausa da Direção

**Fonte:** o autor

Da mesma forma, a marcação de Descanso deve ser pressionada quando o motorista conduziu o veículo por até 5h30 ininterruptas, para ele realizar uma pausa de descanso de 30 minutos, ou fragmentar o tempo no período de 6 horas de condução em 2 instantes de 15 minutos, a critério da empresa com o motorista.

Como critério de notificação, o aplicativo vai informar sobre a necessidade do tempo de descanso para o motorista, ou seja, os 30 minutos de descanso a cada 6 horas de condução (Figura 22).

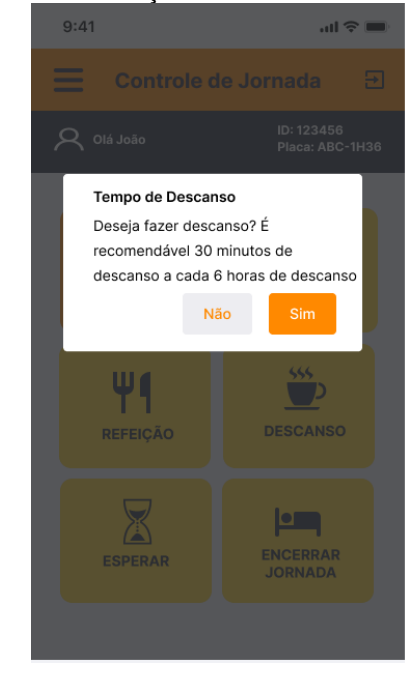

**Figura 22 –** Notificação de tela de descanso

**Fonte:** o autor

Ao encerrar o "Descanso" a marcação de Direção que estava em pausa retorna ao ser pressionado Direção com a movimentação do veículo.

A marcação de Refeição (Figura 23) vai ser registrada no sistema assim que pressionada esta opção. Deve ser ressaltado que todas as marcações que não sejam a de Direção, devem pausar a contagem de horas de condução ou direção do veículo assim que pressionadas.

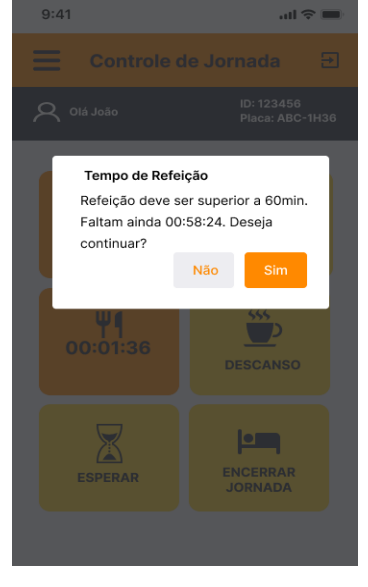

**Figura 23 –** Tela de Notificação de Refeição pressionada pela segunda vez

**Fonte:** o autor

A marcação de Refeição possui uma peculiaridade em relação às outras. Caso o condutor insista em não permanecer por pelo menos uma hora de refeição e, ao pressionar a marcação pela segunda vez no prazo menor que uma hora, isso gera uma infração (aviso) que será contabilizada no diário de bordo eletrônico e poderá ser vista pelo administrador da empresa (Figura 24).

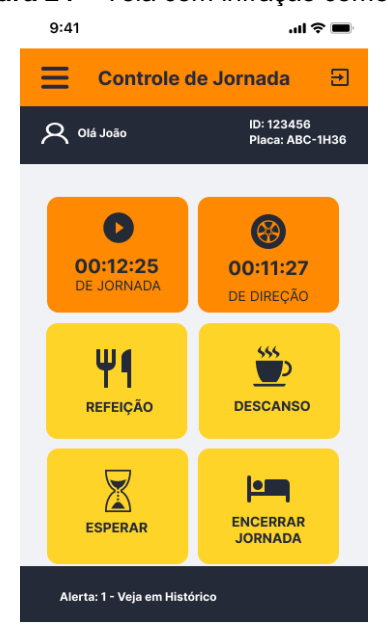

**Figura 24 –** Tela com infração cometida

**Fonte:** o autor

Ao encerrar a jornada de 8 horas, como prevê a lei do motorista, o condutor pressiona a marcação Encerrar Jornada e surge uma tela de notificação para conclusão da jornada ativa. Para verificar o histórico, o condutor vai até o menu e seleciona a opção Histórico em que são apresentados o tempo total de jornada e o histórico de ocorrências conforme data e horário (Figura 25).

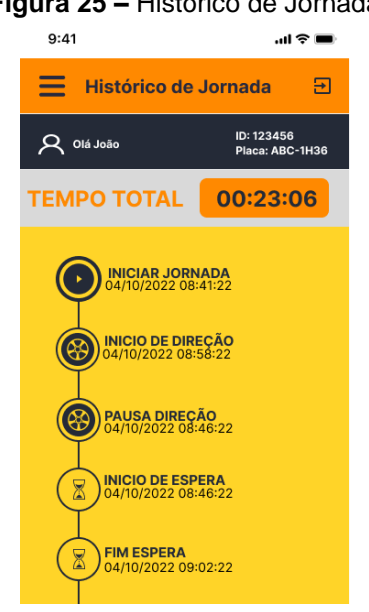

**Figura 25 –** Histórico de Jornada

**Fonte:** o autor

E, por fim, através do menu sanduiche, pode ser verificada a localização em que são permitidos o sincronismo de dados (o usuário envia e recebe dados) e recebidos os dados de coordenadas conforme Figura 26.

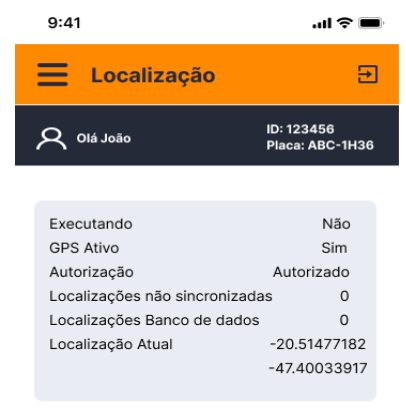

#### **Figura 26 –** Envio de dados e localização do veículo

**Fonte:** o autor

### <span id="page-59-0"></span>**5 CONSIDERAÇÕES FINAIS**

Dentre os dispositivos estudados, mencionados e detalhados em trabalhos da área jurídica e pelas empresas de desenvolvimento de software para empresas de transporte rodoviário, os sistemas de controle de jornada com apontamento eletrônico de horas por meio de *smartphones* tornam-se tecnicamente e economicamente viáveis. Isso porque, sem o auxílio do dispositivo eletrônico, podem ocorrer erros de preenchimento, esquecimento de apontamento das horas e, até mesmo, adulteração dos dados em diários de bordo físico ou papeletas por motoristas.

Ademais, outros dispositivos como rastreadores e tacógrafos são dispositivos complementares à jornada de trabalho. Ainda que possam ser utilizados para tal finalidade, geram divergência de opinião entre os juristas e podem comprometer a situação do empregador em uma reclamação trabalhista pelo funcionário, além de custos envolvidos na sua implantação serem relativamente mais altos considerando um aplicativo de controle de jornada.

Para a realização deste trabalho, algumas dificuldades foram encontradas quanto ao levantamento de requisitos e documentação necessária que fundamentaram a concepção do aplicativo de controle de jornada, são eles: o acesso ao funcionamento das aplicações de empresas concorrentes haja vista para conseguir uma versão de demonstração ou a sua liberação em um *smartphone* de um usuário comum, era necessário pagar uma licença de uso e ser uma empresa de transporte de carga com número de funcionários definido; o material bibliográfico em termos das funcionalidades dos aplicativos das empresas concorrentes para aprofundar no desenvolvimento e concepção de um protótipo.

Em termos de aprendizado, o conhecimento abstraído da legislação nº 13.103 de 2015, jurisprudência e demais legislações pode ser transformado em uma solução tecnológica de fácil acesso ao motorista, de forma simples e confiável, simulando as paradas obrigatórias por meio de marcações, o registro de horários do início ao fim da viagem, o acesso ao diário de bordo e a produção de relatórios para o empregador.

Como resultado final deste trabalho, foi desenvolvido um protótipo navegável, a partir de um compilado das telas do sistema mobile, que pode ser acessado por meio do link: [https://www.figma.com/proto/IppeK8yft0QOlKTiIqNyP5/Deltalog?node](https://www.figma.com/proto/IppeK8yft0QOlKTiIqNyP5/Deltalog?node-id=707%3A75&scaling=scale-down&page-id=16%3A2&starting-point-node-id=706%3A62&show-proto-sidebar=1)[id=707%3A75&scaling=scale-down&page-id=16%3A2&starting-point-node](https://www.figma.com/proto/IppeK8yft0QOlKTiIqNyP5/Deltalog?node-id=707%3A75&scaling=scale-down&page-id=16%3A2&starting-point-node-id=706%3A62&show-proto-sidebar=1)[id=706%3A62&show-proto-sidebar=1.](https://www.figma.com/proto/IppeK8yft0QOlKTiIqNyP5/Deltalog?node-id=707%3A75&scaling=scale-down&page-id=16%3A2&starting-point-node-id=706%3A62&show-proto-sidebar=1)

Este trabalho teve como propósito a criação de um protótipo navegável para o motorista caminhoneiro de controle de jornada bem como a apresentação de um sistema web para cadastro de veículos, usuários e relatórios para empresas de transporte rodoviário de carga. O objetivo planejado realmente foi atingido. Obviamente, melhorias poderão ser implementadas na aplicação como mapas de rotas dos motoristas, controle de movimento e velocidade. Apesar disso, muito se aprendeu com o desenvolvimento deste protótipo pois, além de proporcionar algo extremamente prazeroso ao desenvolvê-lo, o aplicativo ficou intuitivo, prático e por que não dizer eficiente.

### <span id="page-60-0"></span>5.1 TRABALHOS FUTUROS

Visando melhorar este projeto a ponto de torná-lo executável ou comercializável, são apresentadas as seguintes sugestões:

- Projetar mais funcionalidades embutidas como módulos de localização de mapas e definição das rotas de viagens com previsão de chegada, o que permite planejamento das paradas de refeição e descanso;
- Utilizar módulo de comunicação via chat ou SMS para que eventual ocorrência seja transmitida à empresa e registrada no prontuário do motorista;
- Cronograma de viagem no sistema *mobile* e sistema *web* informando e traçando o local de origem e destino do motorista;
- Criação de um banco de dados em nuvem Firebase ou MongoDB, como opção para armazenar os apontamentos de horas do motorista e demais informações, em vez da utilização de banco de dados em nuvem;
- Implementar as funcionalidades do aplicativo *mobile*, protótipo de interface em plataforma Android, ajustando-as para funcionar em sistema IOS;
- Codificação do sistema a partir do protótipo navegável na linguagem Dart/Flutter, *framework* bastante utilizado em aplicações móveis.

# <span id="page-61-0"></span>**6 REFERÊNCIAS BIBLIOGRÁFICA**

AUTOTRAC, **Lei no [13.103/](http://www.jusbrasil.com.br/legislacao/170788438/lei-13103-15)2015- Saiba o que mudou com a nova Lei do Motorista,** 17.06.2016. Disponível em: [http://www.autotrac.com.br/blog/lei-no-13-](http://www.autotrac.com.br/blog/lei-no-13-1032015-saiba-o-que-mudou-com-a-nova-lei-do-motorista/) [1032015-saibaoque-mudou-comanova-lei-do-motorista/>](http://www.autotrac.com.br/blog/lei-no-13-1032015-saiba-o-que-mudou-com-a-nova-lei-do-motorista/) Acesso em 22.ago.2022.

ALURA, Villain Mateus, **Figma: o que é a ferramenta, Design e uso.** Disponível em: <https://www.alura.com.br/artigos/figma/> Acesso em 01.out.2022

BARROS, Leonardo. **Lei do Motorista: Guia Completo da lei 13.103,** 15/12/2021. Disponível em: <http:///tangerino.com.br/blog/lei-do-motorista/>. Acesso em: 07.set.2022.

BARROS, Leonardo. **Como fazer o Controle de Ponto para Motoristas?**  19/06/2015. Disponível em: <https://tangerino.com.br/blog/controle-de-ponto-paramotoristas-profissionais/>. Acesso em: 07.set.2022.

BARROS, Leonardo. **Controle de jornada por Tacógrafo: O que diz a Lei?**  04.03.2022. Disponível em: <https://tangerino.com.br/blog/controle-de-ponto-paramotoristas-profissionais/>. Acesso em: 07.set.2022

BARROS, Leonardo. **Diário de bordo de motorista: O que e como fazer?**  04.07.2022. Disponível em: <https://tangerino.com.br/blog/diario-de-bordomotorista/#O-que-%C3%A9-di%C3%A1rio-de-bordo-do-motorista? >. Acesso em: 11.set.2022

BRASIL. Código de Trânsito Brasileiro (CTB). Lei Nº 9.503, de 23 de setembro de 1997 que institui o Código de Trânsito Brasileiro. Presidência da República. Casa Civil. Subchefia para Assuntos Jurídicos. Brasília: 2007. E suas alterações. Disponível em: < http://www.planalto.gov.br/ccivil\_03/leis/l9503compilado.htm />. Acesso em: 02.09.2022

BRASIL, **Lei nº 13.103 de março de 2015. Presidência da República Casa Civil**. Disponível em: < http://www.planalto.gov.br/ccivil\_03/\_Ato2015- 2018/2015/Lei/13103.htm> Acesso em: 02.05.2022, Brasília: Senado, 2015.

CNTT. CARTILHA - **Avaliações sobre a lei 13.103/2015 e Impactos na lei 12.619/2012.** Disponível em: < http://www.cnttt.org.br/wpcontent/uploads/2015/11/CARTILHA\_AVALIA%C3%87%C3%83O-SOBRE-A-LEI-13\_PB.pdf/> Acesso em: 01.08.2022

DORE, Eder. **Entenda como funciona o sistema de rastreamento veicular**. 27.08.2019. Disponível em: <https://maplink.global/blog/como-funciona-sistemarastreamento-veicular/> Acesso em: 11.set.2022

DEVMEDIA. **Introdução a Requisitos de Software**. s.d. Disponível em: < https://www.devmedia.com.br/introducao-a-requisitos-desoftware/29580#:~:text=Os%20requisitos%20funcionais%20referem%2Dse,que%20 qualificam%20os%20requisitos%20funcionais/> Acesso em: 15.set.2022

INFLEET, **O que é diário de bordo e como controlar a jornada,** c2021. Disponível em:<https://infleet.com.br/blog/o-que-e-diario-de-bordo-do-motorista-e-comocontrolar-a-jornada>. Acesso em: 11.set.2022.

INFLEET, **Tudo sobre a lei do motorista – Lei 13.103,** c2021. Disponível em: < https://infleet.com.br/blog/lei-motorista-jornada-gestao-de-frotas/>. Acesso em: 22.ago.2022.

INFLEET, **Rastreamento de Caminhão via satélite,** c2021. Disponível em: < https://infleet.com.br/blog/rastreamento-de-caminhao-via-satelite/>. Acesso em: 08.set.2022.

JUSBRASIL, OLIVEIRA, André Luis. **Motorista, trabalhador externo e jornada de trabalho, 2015.Disponível em:** 2015.Disponível https://oliveiraeassociados.jusbrasil.com.br/artigos/211341788/motorista-trabalhadorexterno-e-jornada-de-trabalho/>. Acesso em: 20.09.2022.

JUSBRASIL, PEREIRA, Andressa**. O controle de Jornada dos Motoristas Profissionais,**  $2017$ **.Disponível em:** em: < https://andresssacarolpereira.jusbrasil.com.br/artigos/469699324/o-controle-dejornada-dos-motorista-profissionais>. Acesso em: 22.08.2022.

PONTOTEL. **Entenda como funciona o controle de jornada por tacógrafo!**  07.04.2022. Disponível em: <https://www.pontotel.com.br/tacografo/#1>. Acesso em: 07.set.2022

SILVIA, Lorena Rodrigues Marques, BRAZ, Luiza Correa de Oliveira. RevistaIdea. **Alterações introduzidas na lei 12.619/2012, pela lei 13.103/2015 e suas consequências na saúde dos motoristas profissionais.** 2019. Disponível em < https://www.revistaidea.oldsiteesamc.york.digital/index.php/idea/article/download/150 /141/> Acesso em 10.08.2022.

SOMMERVILLE, Ian. **Engenharia de Software**. Livro digital, 2011, p.548, Pearson Prentice Hall, 2011. 9ª edição

TST. Notícias do TST. **Rastreamento por GPS permite controle de jornada de trabalho de caminhoneiro.** s.d. Disponível em: < https://www.tst.jus.br/- /rastreamento-por-satelite-permite-controle-de-jornada-de-caminhoneiro>. Acesso em: